"2013 - Año del Bicentenario de la Asamblea General Constituyente de 1813"

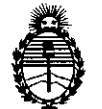

Ministerio de Salud Secretaría de Políticas, Regulación e Institutos A.N.MAT.

# **DISPOSICIÓN N" 7 4 12**

 $\ddot{\phantom{0}}$ 

BUENOS AIRES, 04 DIC 2013

VISTO el Expediente Nº 1-47-4435-13-7 del Registro de esta Administración Nacional de Medicamentos, Alimentos y Tecnología Médica (ANMAT), y

CONSIDERANDO:

Que por las presentes actuaciones Arraya Armando Mario solicita se autorice la inscripción en el Registro Productores y Productos de Tecnología Médica (RPPTM) de esta Administración Nacional, de un nuevo producto médico.

Que las actividades de elaboración y comercialización de productos médicos se encuentran contempladas por la Ley 16463, el Decreto 9763/64, y MERCOSUR/GMC/RES. Nº 40/00, incorporada al ordenamiento jurídico nacional por Disposición ANMAT Nº 2318/02 (TO 2004), y normas complementarias.

Que consta la evaluación técnica producida por el Departamento de Registro.

Que consta la evaluación técnica producida por la Dirección Nacional de Productos Médicos, en la que informa que el producto estudiado reúne los requisitos técnicos que contempla la norma legal vigente, y que los establecimientos declarados demuestran aptitud para la elaboración y el control de calidad del producto cuya inscripción en el Registro se solicita.

Que los datos identificatorios característicos a ser transcriptos en los proyectos de la Disposición Autorizante y del Certificado correspondiente, han sido convalidados por las áreas técnicas precedentemente citadas.

Que se ha dado cumplimiento a los requisitos legales y formales que contempla la normativa vigente en la materia.

Que corresponde autorizar la inscripción en el RPPTM del producto médico objeto de la solicitud.

Que se actúa en virtud de las facultades conferidas por los Artículos 8º, inciso II) y 10º, inciso i) del Decreto 1490/92 y por el Decreto 1271/13.

 $\overline{O}$ 

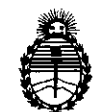

# **DISPOSICiÓN N" <sup>7</sup> <sup>4</sup> <sup>11</sup>2**

Ministerio de Salud Secretaría de Políticas, **Regulación** e Institutos A.N.M.A.T.

Por ello;

### EL ADMINISTRADOR NACIONAL DE LA ADMINISTRACIÓN NACIONAL DE

### MEDICAMENTOS, ALIMENTOS Y TECNOLOGÍA MÉDICA

### DISPONE:

ARTICULO 1°- Autorízase la inscripción en el Registro Nacional de Productores y Productos de Tecnología Médica (RPPTM) de la Administración Nacional de Medicamentos, Alimentos y Tecnología Médica del producto médico de marca Hocoma, nombre descriptivo Sistema de rehabilitación de brazo y nombre técnico Ortosis, para brazos, de acuerdo a lo solicitado por Arraya Armando Mario, con los Datos Identificatorios Característicos que figuran como Anexo 1de la presente Disposición y que forma parte integrante de la misma.

ARTICULO 20 - Autorízanse los textos de los proyectos de rótulo/s y de instrucciones de uso que obran a fojas 143 y 146 a 173 respectivamente, figurando como Anexo II de la presente Disposición y que forma parte integrante de la misma.

ARTICULO 30 - Extiéndase, sobre la base de lo dispuesto en los Artículos precedentes, el Certificado de Inscripción en el RPPTM, figurando como Anexo III de la presente Disposición y que forma parte integrante de la misma.

ARTICULO 40 - En los rótulos e instrucciones de uso autorizados deberá figurar la leyenda: Autorizado por la ANMAT PM-lS74-12, con exclusión de toda otra leyenda no contemplada en la normativa vigente.

ARTICULO 50- La vigencia del Certificado mencionado en el Artículo 3° será por cinco (5) años, a partir de la fecha impresa en el mismo.

ARTICULO 60 - Regístrese. Inscríbase en el Registro Nacional de Productores y Productos de Tecnología Médica al nuevo producto por Mesa de Entradas notifíquese al interesado, haciéndole entrega de copia autenticada de la presente

*I*.~

Ű

2

"2013 - Afio del Bicentenario de la Asamblea General Constituyente de 1813"

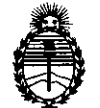

Ministerio de Salud Secretaría de Políticas, Regulación e Institutos A.N.M.A.T.

## DISPOSICIÓN N<sup>o</sup> **7412**

Disposición, conjuntamente con sus Anexos I, II Y IlI. Gírese al Departamento de Registro a los fines de confeccionar el legajo correspondiente. Cumplido, archívese.

Expediente Nº 1-47-4435-13-7<br>DISPOSICIÓN Nº  $\overline{741}$ 

Dr. OTTO A. ORSINGHER Sub Administrador Nacional **A.N.M.A.'r.**

*I*

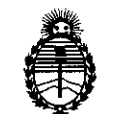

Ministerio de Salud Secretaría de Políticas, Regulación e Institutos A.N.M.A.T.

### ANEXO 1

DATOS IDENTIFICATORIOS CARACTERÍSTICOS del PRODUCTO MÉDICO inscripto en el RPPTMmediante DISPOSICIÓN ANMAT NO ...7..4 ..1:...2 ..

Nombre descriptivo: Sistema de rehabilitación de brazo.

Código de identificación y nombre técnico UMDNS: 17-872 Ortosis, para brazos.

Marca(s) de (los) producto(s) médico(s): Hocoma.

Clase de Riesgo: Clase II.

Indicación/es autorizada/s: Es un dispositivo para ejercicios de rehabilitación destinado a pacientes que han perdido la función o que tienen una función restringida en sus extremidades superiores a causa de trastornos neurogénicos, medulares, musculares u óseos. Admite ejercicios específicos para aumentar la fuerza de los músculos y el rango de movimiento de las articulaciones para mejorar la función motora. Además sirve de ayuda a los médicos para evaluar estas funciones. Está indicado para: Ictus, Esclerosis múltiple, Parálisis cerebral, Recuperación de intervenciones neuroquirúrgicas, Lesiones medulares, Lesión traumática cerebral, Patologías musculares, Enfermedad de Parkinson y otros trastornos del movimiento, Ataxia de las extremidades superiores, Neuropatías. Modelo/s: ArmeoPower.

Período de vida útil: 10 años.

Condición de expendio: Venta exclusiva a profesionales e instituciones sanitarias. Nombre del fabricante: Hocoma AG.

Lugar/es de elaboración: Industriestrasse 4,8604 Volketswil, Suiza.

Expediente NO 1-47-4435-13-7 DISPOSICIÓN Nº 7412

 $\pi$ . (1)  $\mu$  a. ORSINGHER

Sub Administrador Nacional A.N.M.A.T.

DISPOSICIO

4

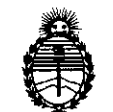

Ministerio de Salud Secretaría de Políticas, Regulación e Institutos A.N.MAT.

 $\ddot{\phantom{a}}$ 

### ANEXO Il

TEXTO DEL/LOS RÓTULO/S e INSTRUCCIONES DE USO AUTORIZADO/S del PRODUCTO MÉDICO inscripto en el RPPTM mediante DISPOSICIÓN ANMAT Nº 74  $\boldsymbol{Z}$ 

/

hut ing<sup>1</sup>

**Dr. alTO A. ORSINGHER Sub Administrader Nacional A.N ..M..A.T.**

### **Proyecto de rótulo**

**FABRICANTE:** Hocoma AG.

**DIRECCiÓN:** Industriestrasse 4, 8604 Volketswil, Suiza

**IMPORTADOR:** ARRAYA,ARMANDO MARIO

**DIRECCiÓN:** Félix Aguirre 2163. Posadas. Misiones. CP3300

**PRODUCTO:** Sistema de rehabilitación de brazo

**MARCA:** HOCOMA

**MODELO:** ArmeoPower

N/S:

**DIRECTOR TÉCNICO:** Ingeniero Héctor Santiago Gimenez MN 2779

**CONDICiÓN DE** VENTA: Venta exclusiva a profesionales e instituciones sanitarias

**AUTORIZADO POR LA ANMAT:** PM-1S74-12

**FECHA DE FABRICACiÓN:**

### **CONDICIONES AMBIENTALES:**

En servicio: 10°C hasta 30°C Humedad Reiativa del aire en Servicio: 30% -75%, Almacenamiento: -20<sup>º</sup>hasta 60<sup>º</sup>C Humedad relativa del aire en Aimacenamiento: 20%-90% sin condensación

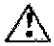

 $\Lambda$  Consulte las Instrucciones de Uso.

ARRAYA AMMANDO MARIO<br>Arraya Equipamiento Médico<br>Quir 20-10080277-6<br>MELIX AGUIRAE 2163 AS - Mi **ONES** 

O GINENEZ c بمهلانا Fecnico R equipamientos Médicos Arraya M.P 2979

Página 1 de **1**

Arraya Equipamiento Médico de Arraya Armando Mario Félix Aguirre 2163, Posadas, Misiones Argentina

 $\epsilon$  , and  $\epsilon$  .

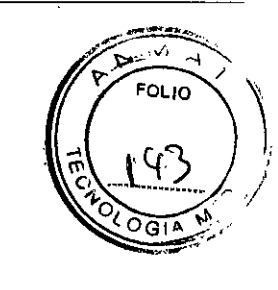

### Instrucciones de Uso

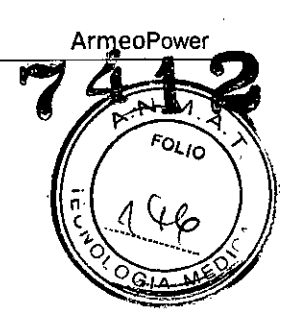

### 1. Proyecto de Rótulo

FABRICANTE: Hocoma AG.

DIRECCiÓN: Industriestrasse 4, 8604 Volketswil, Suiza

IMPORTADOR: ARRAYA, ARMANDO MARIO

DIRECCiÓN: Féiix Aguirre 2163. Posadas. Misiones. CP3300

PRODUCTO: Sistema de rehabilitación de brazo

MARCA: HOCOMA

MODELO: ArmeoPower

N/S:

DIRECTOR TÉCNICO: Ingeniero Héctor Santiago Gimenez MN 2779

CONDICiÓN DE VENTA: Venta exclusiva a profesionales e instituciones sanitarias

AUTORIZADO POR LA ANMAT: PM-1S74-12

FECHA DE FABRICACiÓN:

### CONDICIONES AMBIENTALES:

- En servicio: 10°C hasta 35°C Humedad Relativa dei aire en Servicio: 30% -7S%, Almacenamiento: -20<sup>º</sup>hasta 60<sup>º</sup>C
	- Humedad relativa del aire en Almacenamiento: 20%-90% sin condensación

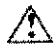

Consulte las Instrucciones de Uso.

ĠO GlMENE∠ Respoosable Tycnico AFRAYA ARMANDO MAR<br>A ya Equipamiento Mag Arteya Equipamientos Médicos M.P 2979 TUIT 20-10080277-6

Página 3 de 30

Arraya Equipamiento Médico de Arraya Armando Mario Féiix Aguirre 2163, Posadas, Misiones Argentina

### **2. Introducción**

Este manual del usuario es una introducción al uso del Sistema de rehabilitación de brazo: ArmeoPo' ElArmeoPower es un dispositivo de ejercicio para rehabilitación de las extremidades superiores. El componente principal del ArmeoPower es una órtesis (exoesqueleto de brazo robótico) de miembro superior motorizada que puede soportar el peso del paciente y ayudar a estos con una serie de

ejercicios específicos Estos ejercicios se presentan al paciente en' una pantalla de ordenador y buscan reforzar tanto la fuerza (mediante un mejor control de los músculos), como aumentar el rango de movimiento de las articulaciones del paciente.

Durante los ejercicios, se le pide al paciente que mueva activamente el brazo afectado. Si la capacidad de movimiento del paciente no basta para realizar los ejercicios adecuadamente, los motores del ArmeoPower ayudan al paciente a realizar10s movimientos en la medida que lo necesite.

los principales modos de funcionamiento del ArmeoPower son:

- Movilización (aumento del rango de movimiento)
- Ejercicios terapéuticos (aumento de la fuerza y el rango de movimiento)
- Herramientas de valoración (análisis y evaluación)

Hocoma AG concede también una gran importancia, al futuro desarrollo de sus productos y a mantener una estrecha cooperación con todos sus usuarios. Estaremos encantados de recibir sus sugerencias para modificaciones y mejoras en Hocoma AG, en la dirección:

Hocoma AG Industriestrasse 4 8604, Volketswil Suiza Tel. +41-43-444 22 00 Fax+41-43-444 22 01 Correo electrónico: clinical.application@hocoma.com

ING. Resp<del>unce Les n</del>oc **Arraya Eq** lip;)miBntO':l Médicos M.P 20/9

Página 4 de 30

Arraya Equipamiento Médico de Arraya Armando Mario Félix Aguirre 2163, Posadas, Misiones Argentina

### **2.1 Esquema general de los productos. ArmeoPower**

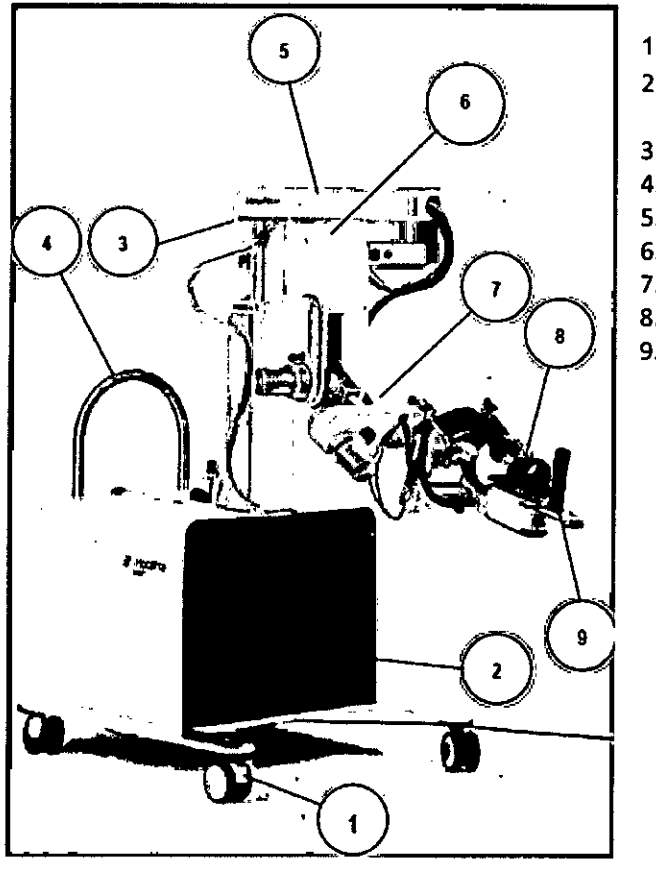

Fig. 2.1: Descripción general del ArmeoPower

**2.1.1 Brazo detallado ArmeoPower**

- 1. Rueda giratoria
- 2. Módulo básico con componentes electrónicos integrados
- 3. Columna de elevación
- 4. Asa de transporte
- 5. Brazo voladizo
- 6. Módulo del hombro
- 7. Módulo del brazo
- 8. Módulo del antebrazo
- 9. Agarre de mano sensible a la presión

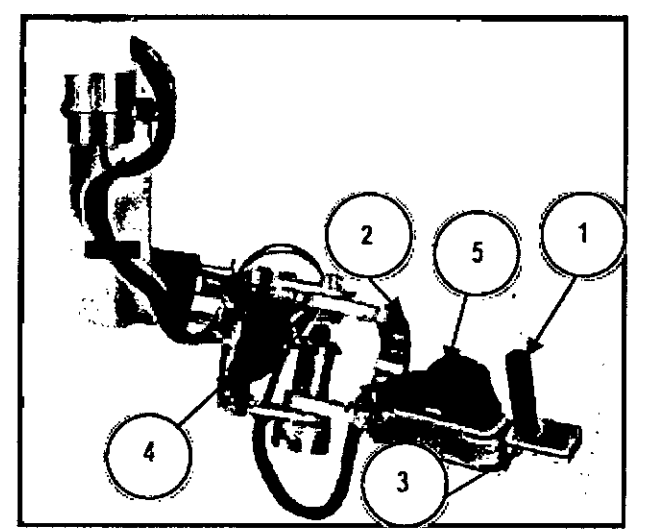

Fig. 2.2: Componentes ArmeoPower (Vista Interna)

- 1. Agarre de mano sensible a la presión
- 2. Dispositivo de deslizamiento circular del brazalete del antebrazo
- 3. Mecanismo de ajuste de longitud de la muñeca
- 4. Brazalete del brazo
- 5. Brazalete del antebrazo

ENEZ GI. IN onsable <u>Le</u>s ć0. quipamientos Méussos **Array:** MP 2079

Página 5 de 30

Arraya Equipamiento Médico de Arraya Armando Mario Félix Aguirre 2163, Posadas, Misiones Argentina

40

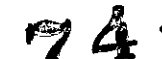

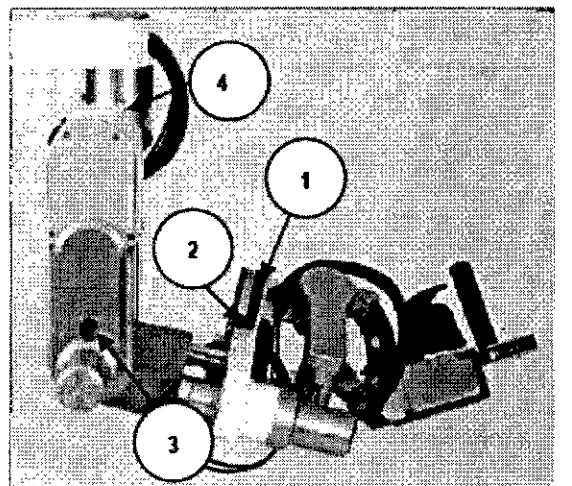

- 1. Dispositivo de deslizamiento circular del brazo
- 2. Mecanismo de bloqueo para la rotación interna del hombro
- 3. Mecanismo de bloqueo para flexión del hombro
- 4. Mecanismo de bloqueo para la abducción horizontal del hombro

Fig. 2.3: Componentes ArmeoPower (Vista externa)

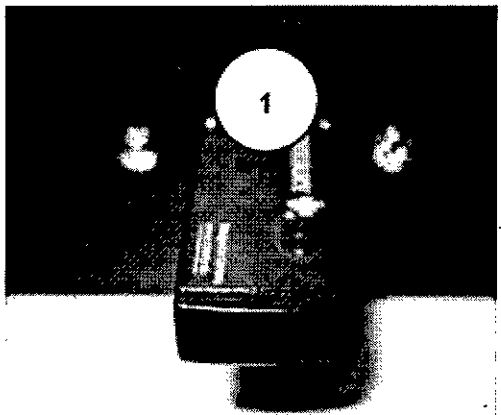

2.1.2 Conectores e Interfaces

Fig. 2.4: Interfaces del panel frontal de la base

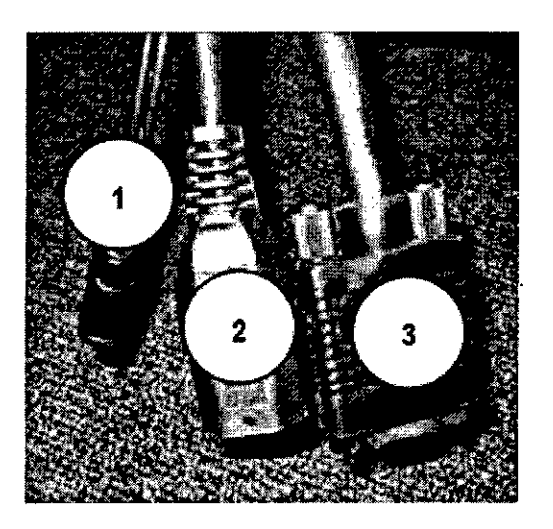

Fig. 2.5: Conectores de la pantalla del paciente

### Panel frontal del módulo básico:

1. Receptor inalámbrico USB para el teclado y el ratón (el puerto USB no debe utilizarse para otros fines).

### Parte Inferior del panel frontal del módulo básico:

- 1. Conector de audio
- 2. Fuente de alimentación
- *3. Conector* VGA

'SIJO.'l  $10000$ **rra∦**a Equip<u>o</u> MJ' 2')hl

Página 6 de 30

Arraya Equipamiento Médico de Arraya Armando Mario Félix Aguirre 2163, Posadas, Misiones Argentina

red eléctrica.

Parte posterior del módeto basico: 1. Puerto USB (solo debe utilizar dispositivos de memoria USB). 2. Puerto Ethernet (reservado para actualizaciones del sistema)

3. Conector para la fuente de alimentación de la

para

טבו

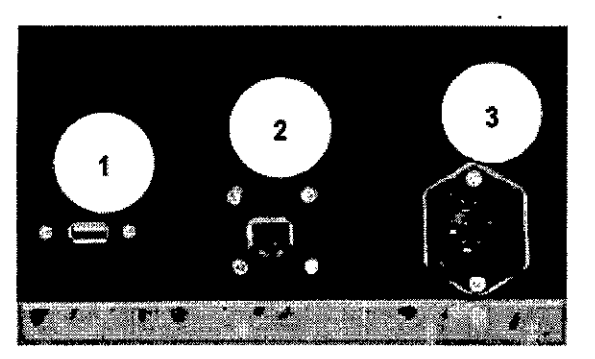

Fig. 2.6: Conectores en la parte posterior de la base

### 2.2. **Simbología utilizada en el Equipo ArmeoPower.**

En el dispositivo ArmeoPower se utilizan los siguientes símbolos. Tome nota de sus significados.

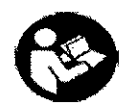

Signo indicando que deben ser leídas las instrucciones del manual de usuario y la documentación adjunta antes de utilizar el sistema Armeo por primera vez.

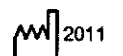

 $\mathsf{p}\mathsf{w}\vert_{2011}$  Año de Fabricación.

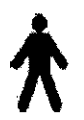

Aparato de tipo B en virtud de EN 60601-1. Definición: los componentes aplicados son superficies de la órtesis de miembro superior de ArmeoPower que se pueden tocar: módulo del hombro, módulo del brazo, módulo del antebrazo y agarre de mano sensible a la presión.

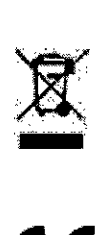

El dispositivo no debe ser. eliminado de la misma manera que desechos normales. Póngase en contacto con Hocoma.

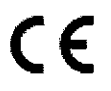

**CE:** Símbolo CE

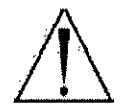

Signos que indican puntos de pinzamiento y aplastamiento peligrosos en la órtesis

Signo indicativo de que un puerto USB solo debe usarse para la transferencia de datos desde/a dispositivos de memoria USB. No conecte otros tipos de dispositivos a este puerto.

**GO GIMENEZ**  $50$ <sub>lile</sub> recnico **ZEL** VIE Fecnico MP Página 7 de 30

Tel/Fax: (+54 3764) 434782/424770

Arraya Equipamiento Médico de Arraya Armando Mario Félix Aguirre 2163, Posadas, Misiones Argentina

Instrucciones de uso Sistema de Rehabilitación de brazo

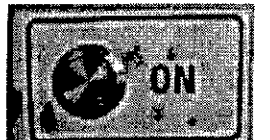

Signo del botón ON

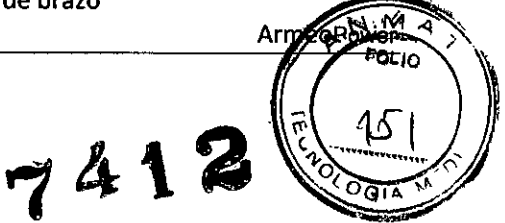

### 2.3. **Placa Identificación del Producto**

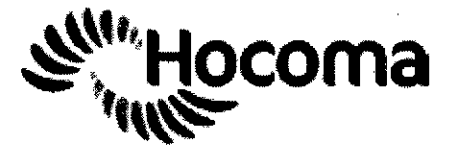

**REF ArmeoPower 28004 SN AP0001 ^ 1 2011** 

Fig. 2.7: Placa Identificación del Producto ArmeoPower

**C€0124**

**""OO.24QV** 50<sub>150</sub>Hz **t100vA**

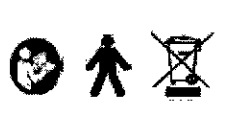

Hocoma AG lnduslrieslr\_ <sup>4</sup> - B604 *VoIl.\_ -*SwilzerIand Tel. +41 43 444 22 00 - Fax +41 43 444 22 01 **[www.hocoma.com](http://www.hocoma.com)**

111201

 $\blacksquare$ **IENEZ** esponsable Techico Responsable Techico<br>Va Equipamientos Médicos Аn M.P 2979

Página 8 de 30

Arraya Equipamiento Médico de Arraya Armando Mario Félix Aguirre 2163, Posadas, Misiones Argentina

•

,  $N_{\text{A}}$   $N_{\text{A}}$ 

### **2.4. Finalidad** *<sup>V</sup>* **USO** *'OL¡O* ~>

El ArmeoPower, sistema de Rehabilitación de brazo, ha sido específicamente diseñado par con deterioro severo de los movimientos que aún no tienen activación voluntaria de sus músculos El principal objetivo de la rehabilitación de pacientes es restaurar sus habilidades motoras, lo implica aprender nuevos procesos de movimiento y mejorar su coordinación.

El ArmeoPower, se utiliza como apoyo a la terapia funcional en pacientes que han perdido la función o que tienen una función restringida en sus extremidades superiores a causa de trastornos cerebrales, neurológicos, medulares, musculares u óseos.

El Dispositivo ArmeoPower sólo debe ser utilizado con pacientes con funciones vitales estables y si la órtesis se puede ajustar al brazo del paciente:

La órtesis es adaptable a sujetos con longitudes de antebrazo (codo a eje de agarre) entre 310mm a 400mm y longitud de brazo (hombro al codo) entre 2S0mm a 340 mm.

El ArmeoPower mejora la eficiencia de los tratamientos terapéuticos porque los ejercicios son autoiniciados, auto-dirigidos, funcionales e intensos.

la base del Concepto de Terapia Armeo es la combinación de tres características claves:

*Soporte del peso del braza Augmented Feedback (realidad virtual) Herramientas de evaluación*

Juntas, estas características permiten al paciente lograr una mayor intensidad de ejercicios de movimientos auto-dirigidos, mientras permanece continuamente motivado y con la capacidad de evaluar y seguir su progreso hacia la recuperación.

### *Soporte del peso del brozo*

**El** ArmeoPower tiene un exoesqueleto de brazo robótico, con una columna de levantamiento eléctrica para un confortable ajuste en altura, permitiendo un soporte activo del brazo en un gran espacio de trabajo 3D. Puede ser usado para ambos brazos y ambas manos (derecha o izquierda) y es ajustable a diferentes tamaños de brazos y a la altura del paciente. Un sistema de posicionamiento alinea correctamente la articulación del hombro para una actuación ergonómica y el equipo promueve movimientos en todas las articulaciones relevantes, evaluación de torque y ángulos para:

- Flexión/extensión del hombro, abducción/aducción horizontal, rotación interna/externa
- o Flexión/extensión del codo
- Supinación/pronación del antebrazo
- Flexión/extensión de la muñeca

### *Augmented Feedback* y *herramientas de evaluación*

El ArmeoPower es equipado con el software de terapia Armeocontrol, con ejercicios motivadores, juegos y simulaciones para proveer ejercicios funcionales auto-iniciados y un amplio ranga de opciones de evaluación.

Basado en la tecnología ARMin desarrollada en el ETHen Zúrich y en el Hospital Universitario de Balgrist bajo el Profesor R. Riener y el Profesor T. Nef.

De uso exclusivo bajo la supervisión de personal médico cualificado.

 $_{\rm ING.}$  I  $_{\rm Table}$   $_{\rmbinoc}$ **Profit is a medicos**  $\frac{1}{2019}$  Página 9 de 30

Arraya Equipamiento Médico de Arraya Armando Mario Tel/Fax: (+S4 3764) 434782/424770 Félix Aguirre 2163, Posadas, Misiones Argentina

### 2.5. **Componentes dei Sistema ArmeoPower**

Las siguientes partes se incluyen en el envío del sistema ArmeoPower:

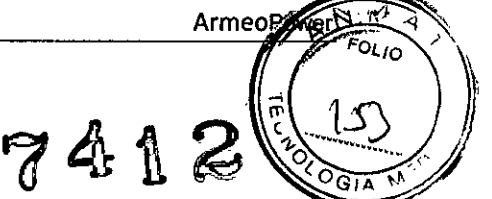

- Sistema de terapia del miembro superior ArmeoPower: Órtesis de miembro superior robotizada con agarre de mano sensible a la presión. .
- PC,teclado, ratón
- Monitor de pantalla plana
- Software de terapia Armeocontrol
- Instrucciones de uso e Instrucciones de manejo
- Caja de herramientas, guía del hombro, pomo de ajuste, Telestop (Fig. 2.8)
- Material ortopédico de repuesto (Fig. 2.9)

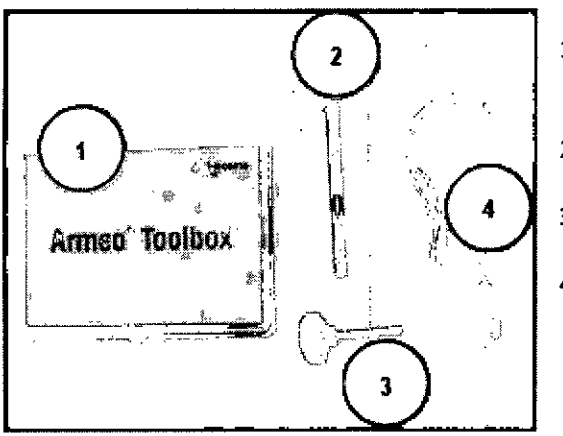

Fig. 2.8: Accesorios que se entregan con el sistema

- 1. La caja de herramientas de Armeo y el material de repuesto están destinados a técnicos autorizados por Hocoma.
- 2. Guía del hombro para una colocación más sencilla del paciente.
- 3. Pomo de ajuste para ajustar el dispositivo a la anatomía del paciente.

4. Telestop

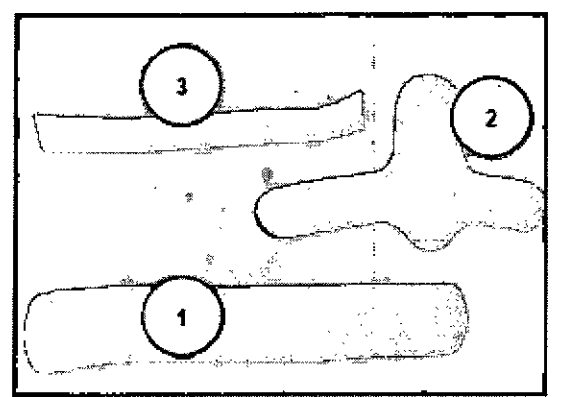

Fig. 2.9: Material Ortopédico de repuesto.

- 1. Brazalete del brazo
- 2. Brazalete del antebrazo
- 3. Cinta de velero adicional para el lado proximal del brazalete del antebrazo

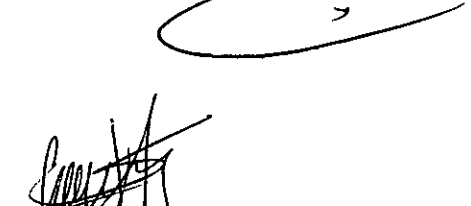

**ING. SANTIAGO GIMENE?**  $\frac{1}{\text{Area}}$  Responsable<br>Arraya  $\frac{\text{Equation of } \text{M\'edicos}}{\text{P\'agina 10 de 30}}$ 

Arraya Equipamiento Médico de Arraya Armando Mario Félix Aguirre 2163, Posadas, Misiones Argentina

Instrucciones de uso

### Sist. j de Rehabilitación de brazo

ArmeoPower

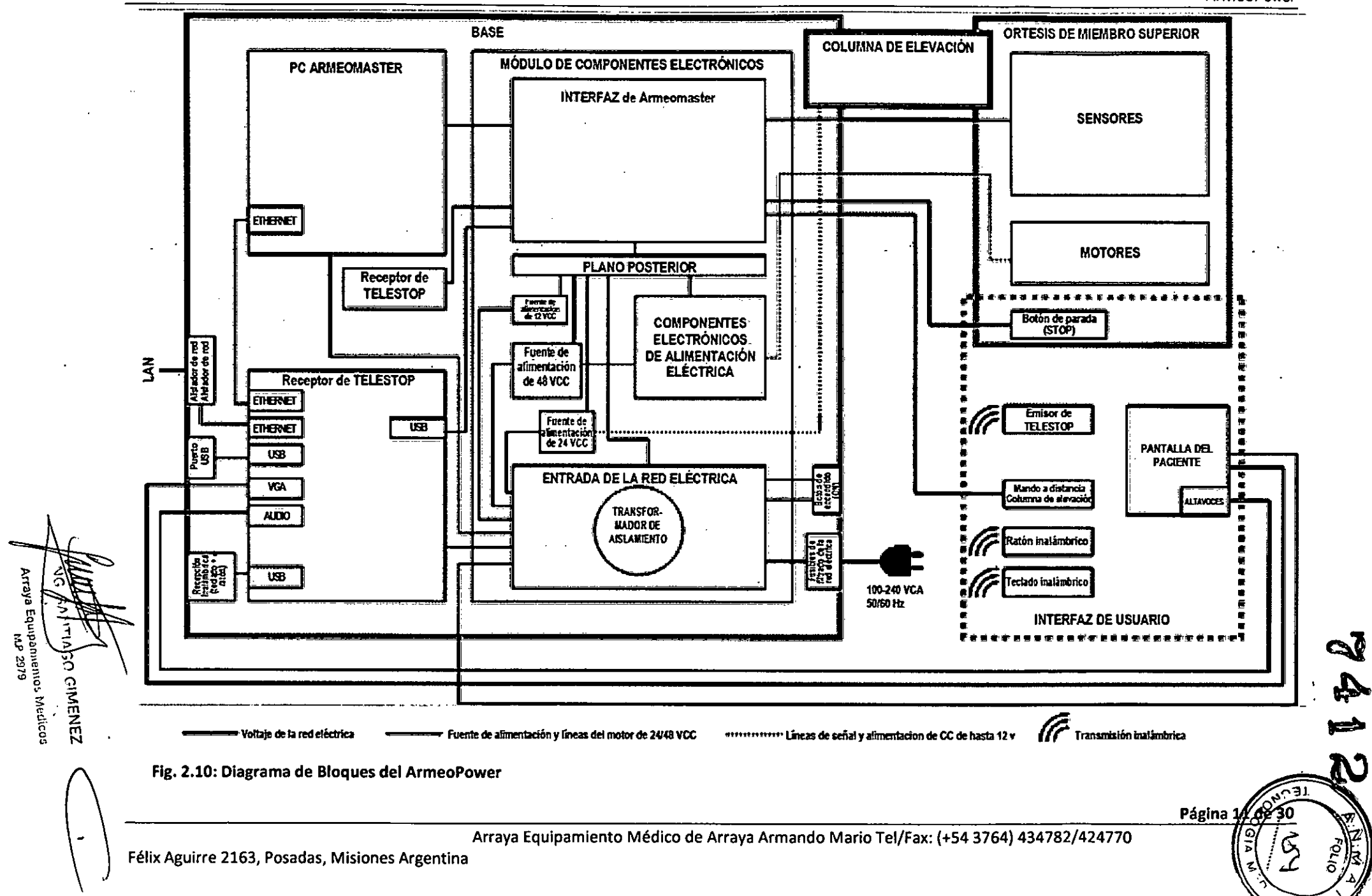

### 3. Instalación y puesta en funcionamiento

ElArmeoPower se suministra en una caja de transporte especial. Un especialista autorizado por Ho le ayudará a desempaquetar y preparar el dispositivo antes del primer entrenamiento del usuario.

ElArmeoPower se puede sacar de a caja de transporte con una rampa de madera (incluida en la caja de transporte).

la pantalla del paciente debe enchufarse a los'conectores de la parte inferior del panel frontal del módulo básico (Fig. 2.5). El ArmeoPower debe conectarse a la red eléctrica mediante el cable de alimentación (conector (3) en la Fig. 2.6).

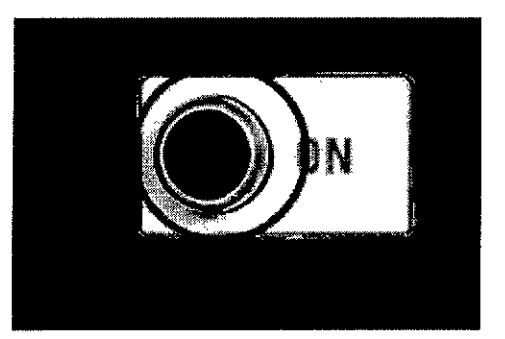

Fig. 3.1: Interruptor de encendido del ArmeoPower

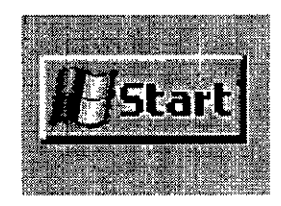

Fig. 3.2: Icono de Inicio

### 3.1. Transporte del Dispositivo

## Para encender el dispositivo

- Pulse el interruptor de encendido del módulo básico (Fig. 3.1) durante al menos 1 segundo para iniciar el sistema. Al activar el interruptor de encendido, todos los componentes del sistema, incluyendo el software de entrenamiento, se iniciarán de forma automática.
- Para apagar el dispositivo
- Para apagar el dispositivo, salga de la aplicación mediante la interfaz de usuario de Windows: Haga clic en Inicio ->Apagar ->Aceptar.
- Esto apaga automáticamente todos los componentes del dispositivo.

### Para transportar el dispositivo

- Asegúrese de que el lugar de destino cumpla los requisitos indicados en el manual, parte "Área de aplicación"
- lleve la órtesis a la posición que se indica en la Fig. 3.3
- lleve la columna de elevación a su posición más baja (1).
- Gire el eje vertical del hombro hacia dentro (2).
- Lleve el eje horizontal del hombro hasta la posición más elevada (3).
- Desconecte los cables que van a la pantalla del paciente (Fig. 2.5) Yel cable de alimentación (conector (3) en la Fig. 2.6)
- Para trasladar el sistema de una habitación a otra, hágalo por el asa. No mueva el dispositivo empujándolo.
- Traslade por separado la pantalla, el ratón y el teclado. En el lugar de destino, vuelva a conectar los cables de la pantalla y de la fuente de alimentación eléctrica.

Fig. 3.3: Posición de transporte del ArmeoPower

ING SAN Re spot  $\qquad \qquad \qquad \qquad$ Arraya Lnu

Página 12 de 30

Tel/Fax: (+54 3764) 434782/424770

Arraya Equipamiento Médico de Arraya Armando Mario Félix Aguirre 2163, Posadas, Misiones Argentina

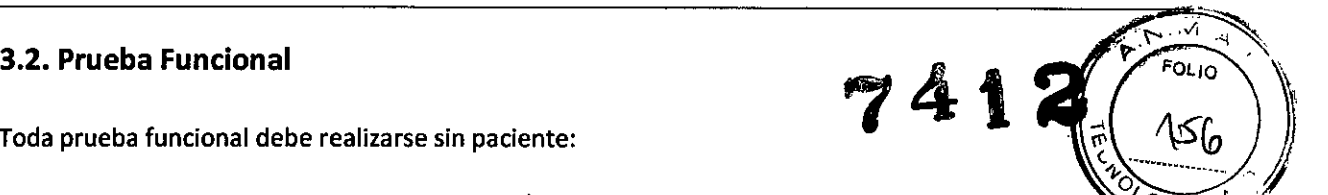

Encienda el ArmeoPower e inicie el software Armeocontrol haciendo doble clic en el icon correspondiente, Escoja un paciente con el ajuste de lado correcto y ajuste la altura con el panel de control de la columna de elevación

Para verificar el funcionamiento, realice una secuencia de movimiento completa sin paciente,

- ~ Debe definir una secuencia de movimiento arbitraria pero pensada para un paciente con el exoesqueleto mientras el robot compensa activamente la fricción y la gravedad,
- $\triangleright$  En lo sucesivo, el movimiento registrado podrá ser repetido por el robot todas las veces que sea necesario, Compruebe la secuencia de movimiento y el funcionamiento,

*La prueba funcional no es sola obligatoria después de poner el dispositivo en funcionamiento, sino también cuando el ArmeoPower muestre un comporto miento inesperado* o *un mal funcionamiento*

*Si observa anomalías durante la prueba de funcionamiento,* y *no puede resolverlas póngase en contacto con Hocoma AG.*

### 3.3 Mecanismos de Ajuste

Antes de llevar a *cabo* la terapia *con* el ArmeoPower, es *necesario* realizar los ajustes individuales del dispositivo para el paciente. Las siguientes ilustraciones muestran los componentes más importantes y los mecanismos de ajuste de los módulos del brazo y el antebrazo:

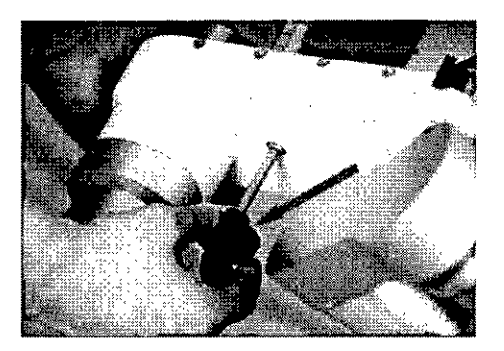

### 1. Mecanismo de ajuste de longitud del brazo

- Ajuste la longitud del módulo del brazo usando el pomo de ajuste.
- El valor del ajuste de longitud del brazo se muestra en la escala correspondiente.

Fig. 3.4: Mecanismo de ajuste de longitud del brazo

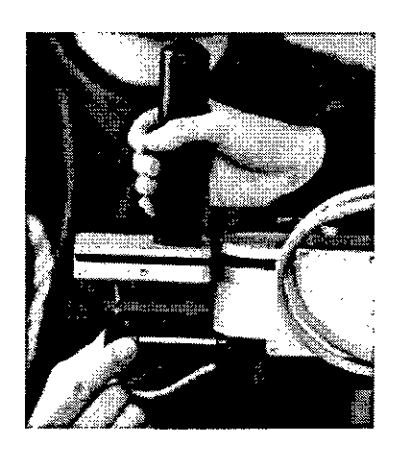

- Z. Mecanismo de ajuste de longitud del antebrazo
- Ajuste la longitud del módulo del antebrazo usando el pomo de ajuste.

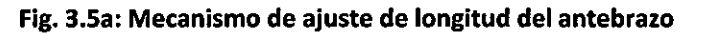

SO GIMENEZ sponsole Texnico<br>sponsole india Módico f,1.1-' 2'J/'J Página 13 de 30

, Arraya Equipamiento Médico de Arraya Armando Mario Tel/Fax: (+543764) 434782/424770 Félix Aguirre 2163, Posadas, Misiones Argentina

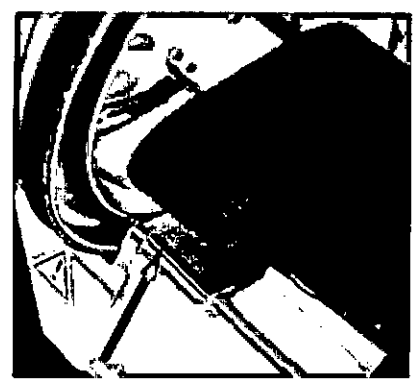

• El valor del ajuste de longitud del antebrato s en la escala correspondiente.

Fig. 3.5b: Mecanismo de ajuste de longitud del antebrazo

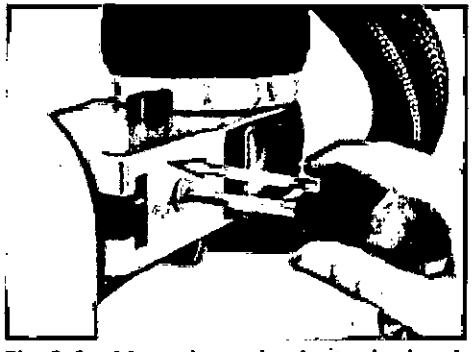

3. Mecanismo de ajuste de desplazamiento del hombro • Ajuste el desplazamiento del hombro usando el pomo de ajuste.

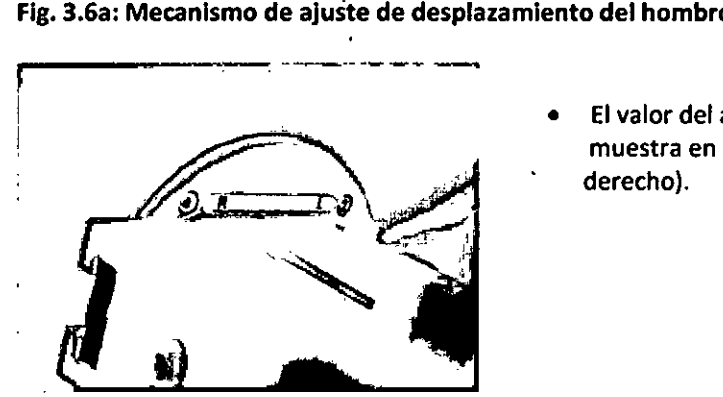

• El valor del ajuste del desplazamiento del hombro se muestra en la escala correspondiente (izquierdo y derecho).

Fig. 3.6b: Mecanismo de ajuste de desplazamiento del hombro

### 3.4 Colocación del paciente

Recomendamos el siguiente procedimiento para el ajuste inicial. Asegúrese de que el paciente vista la ropa adecuada. Debe evitarse' el uso de camisetas y prendas de manga corta, ya que los brazaletes no deben entrar en contacto directo con la piel.

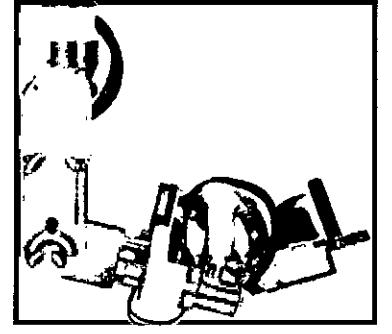

Flg. 3.7: Colocación del ArmeoPower

1. Ajuste del lado correcto

ArmeoPower

preparada • Asegúrese de que la ortosis esté correctamente en el lado de la terapia.

 $N<sub>E</sub>Z$  $\alpha$  .  $\alpha$ ING ~ .. ~, " Méd\COS  $\mathbf{r}_{\text{mean}}$ గా  $\overline{h^p 2979}$  Página 14 de 30

Arraya Equipamiento Médico de Arraya Armando Mario Félix Aguirre 2163, Posadas, Misiones Argentina

### Instrucciones de uso establecer es Sistema de Rehabilitación de brazo

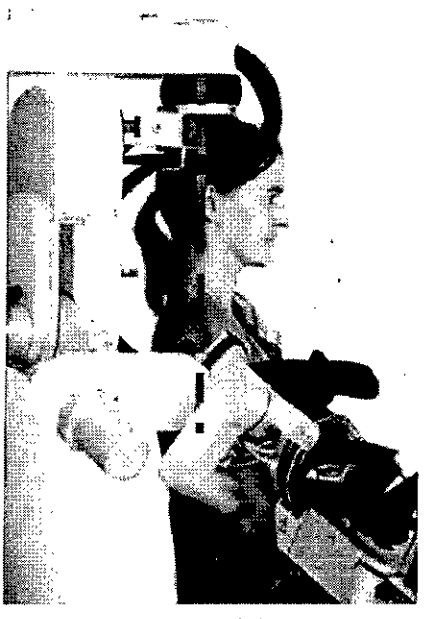

Fig. 3.8: Colocaci6n del ArmeoPower-5agital

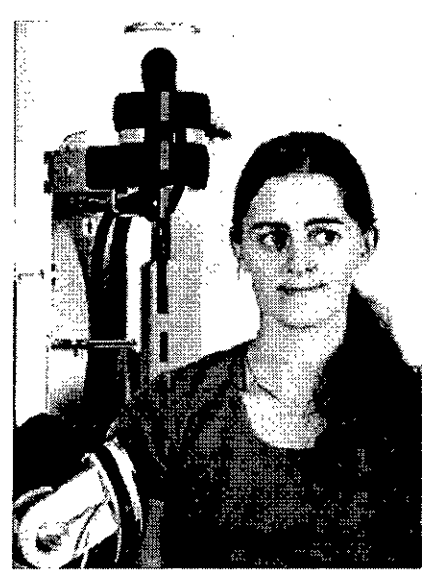

- 2. Colocación del paciente (sagital)
- Coloque al paciente delante del módulo básico <sup>d</sup> ~..•....*!v•••¿¡;.* ArmeoPower. El paciente también puede sentarse e una silla de ruedas (retire el reposabrazos del lado correspondiente) o en una silla normal sin
- reposabrazos. El eje de rotación del brazo levadizo debe corresponderse verticalmente con el eje de rotación de la articulación del hombro. Si fuera necesario, puede desplazar el ArmeoPower ligeramente. Para ello, quite los frenos de las ruedas giratorias, mueva el dispositivo a la posición que desee y vuelva a poner los frenos.

- 3. Ajuste de la posición de la articulación del hombro (frontal)
- El eje de rotación del brazo levadizo debe corresponderse verticalmente con el eje de rotación de la articulación del hombro del paciente. Bloquee los frenos del ArmeoPower.

Fig. 3.9: Colocación del paciente en el plano frontal

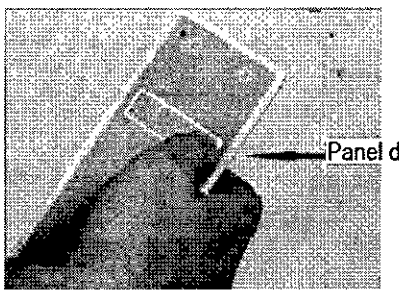

Panel de control

 $\overline{741}$   $\overline{41}$   $\overline{72}$ 

- 4. Ajuste de la altura de la 6rtesis de miembro **superior**
- Puede ajustar de la altura de la órtesis de miembro superior individualmente para cada paciente usando el panel de control.

Fig. 3.10a: Ajuste de la altura de la 6rtesis de miembro superior usando el panel de control

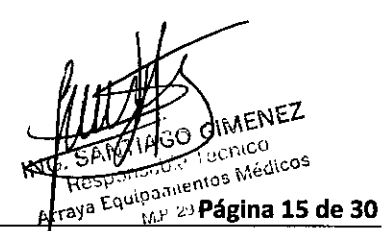

Arraya Equipamiento Médico de Arraya Armando Mario Félix Aguirre 2163, Posadas, Misiones Argentina

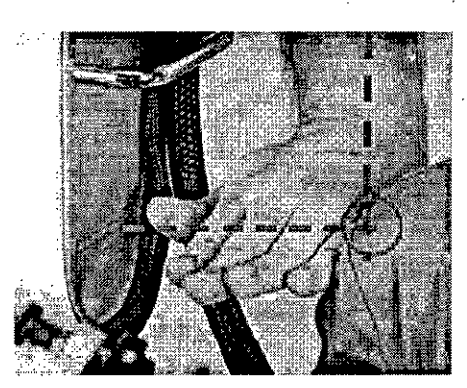

Fig. 3.10b: Ajuste de la altura' de la órtesis de **miembro superior**

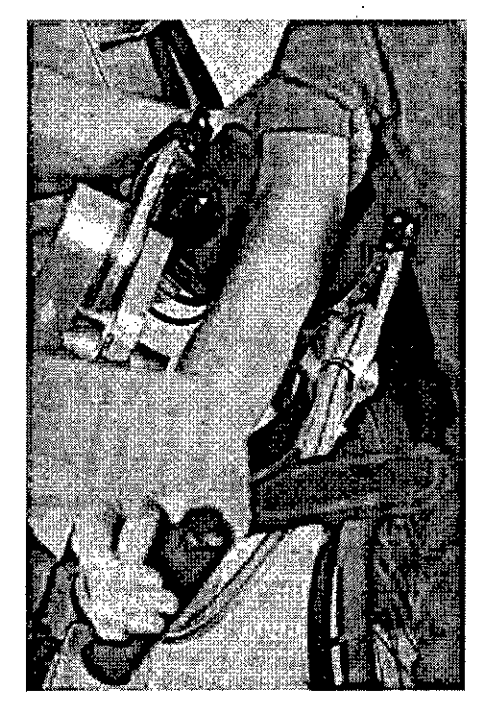

Fig. 3.11: Colocación del brazo del paciente en la órtesis

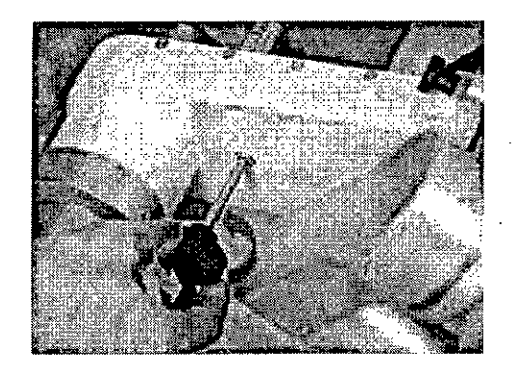

•

Fig. 3.12a: Ajuste de la longitud del brazo

Alinee el eje de rotación del módulo del brazoz altura de la articulación del hombro (cabeza húmero).

ArmeoPow

- 5. Colocación del brazo del paciente en la órtesis
- Coloque el brazo del paciente en el brazalete del brazo y del antebrazo.

- 6. Ajuste de la longitud del brázo
- Ajuste la longitud del módulo del brazo usando el ' pomo de ajuste.
- Eleve ligeramente el brazo del paciente para evitar que el hombro se desplace junto al brazalete del antebrazo.

**IMENEZ** Banty ASO WINDO denico<br>Cos Médicos MP 2979

Página 16 de 30

Arraya Equipamiento Médico de Arraya Armando Mario Félix Aguirre 2163, Posadas, Misiones Argentina

ArmeoPow

 $\equiv$ 

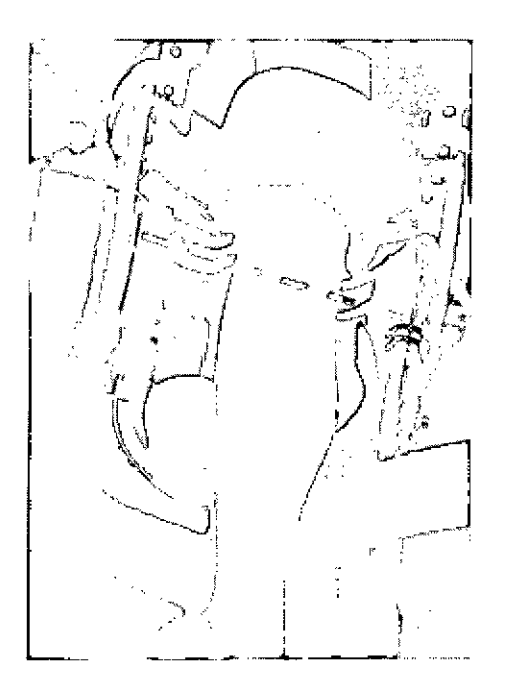

Fig. 3.12b: Alineación del codo del paciente en el ArmeoPower.

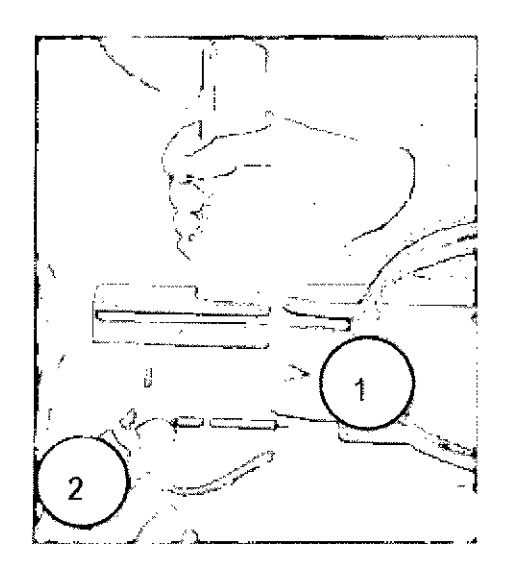

Fig. 3.13a: Ajuste de la longitud del antebrazo.

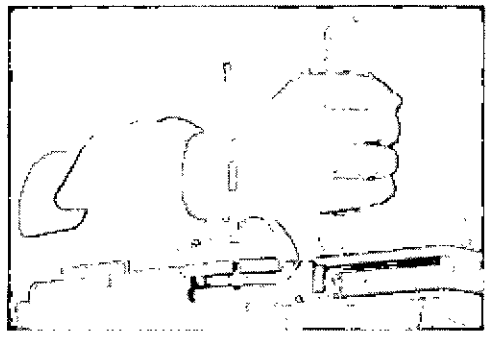

Fig. 3.13b: Colocación del agarre de mano

- Asegúrese de que el eje de rotación de la arti**tuad** ción ( del codo del paciente se corresponda con e rotación de la órtesis de miembro superior (ve línea naranja).
- Fije el brazo cerrando el brazalete con cuidado.

- 7. Ajuste de la longitud del antebrazo
- Abra el tornillo de ajuste del agarre de mano (consulte la Fig. 3.14).
- Ajuste la longitud del módulo del antebrazo usando el pomo de ajuste.

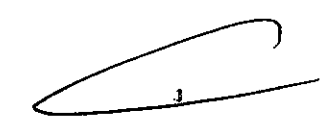

- Asegúrese de que el eje de rotación de la muñeca del paciente en cuanto a flexión y extensión se corresponda con el eje de rotación de la muñeca (vea la línea naranja).
- Fije el antebrazo cerrando el brazalete con cuidado. •

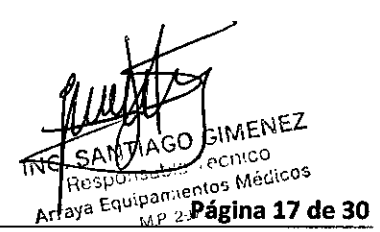

Arraya Equipamiento Médico de Arraya Armando Mario Félix Aguirre 2163, Posadas, Misiones Argentina

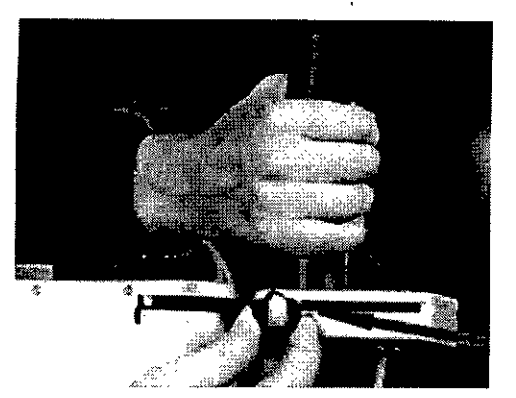

Fig. 3.14: Modificación de la distancia del agarre de mano

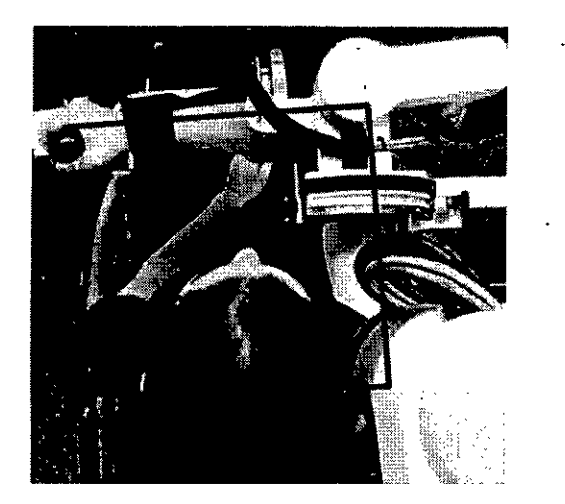

- 8. Colocación del agarre de mano
- Coloque el ajuste de la muñeca de fora', <sup>~</sup> .•.*~fo~ .,.* paciente pueda sujetar el agarre de cómodamente para su condición.
- En caso necesario, ajuste la distancia al agarre de mano abriendo el tornillo que está introducido lateralmente en el modulo de la mano, ajustando la distancia y volviendo a apretarlo. •

*.. ~. FO~IO . ~*

 $7412$ 

- 9. Verificación y modificación de los ajustes
- Doble el codo del paciente a 90º manteniendo la órtesis de miembro superior colocada según se indica en la ilustración (línea azul).
- Asegúrese de que la articulación del hombro, la articulación del hombro y la muñeca estén alineadas con el eje de rotación correspondiente de la órtesis de miembro superior.
- Si los ejes de las articulaciones no estuvieran bien alineados, repita los pasos de las Figuras 3.9, 3.10 Y 3.11.

Fig. 3.15: Verificación de los ajustes de la órtesis de miembro superior

### 3.5 Realización del Entrenamiento

Es necesario proporcionar al paciente información detallada antes del primer entrenamiento con el ArmeoPower.

Explíquele los beneficios y riesgos del entrenamiento.

Si no se va a tratar al paciente en su propia silla de ruedas, utilice una que permita colocar al paciente de forma segura

Esrecomendable seguir una secuencia de entrenamiento bien estructurada, que puede estar formada por las siguientes partes:

- Movilización (10-20 min)

- Selección de ejercicio orientado (15-30 min)

- Valoraciones
- Encaso necesario, movilización de nuevo (10-20 min)

Al principio, seleccione ejercicios que sean sencillos de entender y fáciles de realizar para paciente. Cuando se acostumbre a la terapia y a los movimientos del ArmeoPower, puede ajustar los ejercicios al paciente individual para trabajar de forma específica en sus deficiencias.

Array Página 18 de 30

Arraya Equipamiento Médico de Arraya Armando Mario Félix Aguirre 2163, Posadas, Misiones Argentina

### 3.6 Finalización de la sesión de terapia.

Abra los brazaletes y saque con cuidado al paciente de la órtesis de miembro superior. Gire la órtesis del ArmeoPower a un lado y saque al paciente en su silla de ruedas del ArmeoPower. Compruebe si hay marcas de presión, lesiones o irritaciones en la piel del paciente.

### 3.7 Ajuste del ArmeoPower para la terapia del brazo Izquierdo/derecho

A fines terapéuticos, el ArmeoPower puede ser utilizado en pacientes con afectación de uno o ambos brazos.

Lassiguientes secciones describen la configuración para el lado izquierdo o el derecho.

- 1. Cambio del módulo del hombro. Libere el mecanismo de la articulación
- 2. Ajuste de la posición de la articulación del hombro
- 3. Cambio del módulo del brazo
- 4. Cambio del dispositivo de deslizamiento circular
- 5. Ajuste de desplazamiento' del hombro a la posición adecuada (R para derecha y L para izquierda).

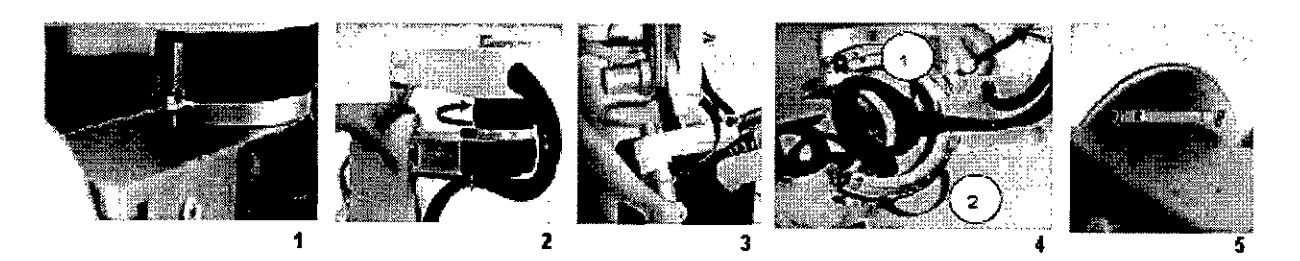

### Fig. 3.16: Pasos Configuración aplicación izquierda/derecha

Nota: Para información más detallada por favor remítase al manual de usuario.

### 3.8 Software Armeo Control

A continuación se ilustra el software Armeo Control, presente en los modelos del Armeo®. Se describen las distintas funciones del mismo.

Para iniciar prenda el PC y luego inicie el software. Haga doble clic en el vínculo [ArmeoControl] del escritorio.

Inicio del programa Hocoma El programa solicitará que introduzca nombre de usuario y contraseña. **Armeo@Power ~** 1 "-'--.-....~.\_ iWajaraiwa ilayaha  $c\,$ INENEZ ,  $\Gamma$  10C(1  $\degree$  $\delta$ Fig. 3.17: Pantalla inicial-Inicio de Sesión. Arraya Equipanner

Arraya Equipamiento Médico de Arraya Armando Mario Félix Aguirre 2163, Posadas, Misiones Argentina

Página 19 de 30

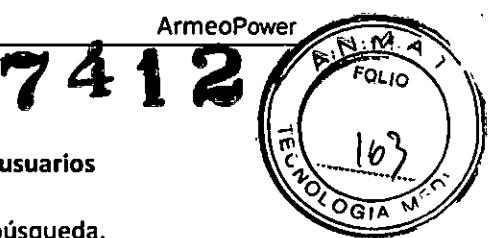

American and the company of the company of the company of the company of the company of the company of the company of the company of the company of the company of the company of the company of the company of the company of  $\overline{N}$  . The set of  $\overline{N}$ *r .* ,~~n . ,;'.1.; ~-==1;:. *( r;t, '\_..- •••.""'\_ ••••.•*\_'l  $\begin{bmatrix} \mathcal{S} & \mathcal{S} & \mathcal{$ I  $\mathbf{z}$  $\epsilon$  is the contract of  $\epsilon$ .~ .--- 1: <sup>1</sup> i c<sup>o</sup>, printman dia 1999 | 1999 | 1999 | 1999 | 1999 | 1999 | 1999 | 1999 | 1999 | 1999 | 1999 | 1999 | 1999 | 19<br>| 1999 | 1999 | 1999 | 1999 | 1999 | 1999 | 1999 | 1999 | 1999 | 1999 | 1999 | 1999 | 1999 | 1999 | 1999 |  $\begin{pmatrix} . & . & . & . & . \\ . & . & . & . & . \\ . & . & . & . & . & . \\ . & . & . & . & . & . \\ .$ ..................... \_.\_\_.............................................................. l..=\_li **,..1011 ltwl...... I** i --- J

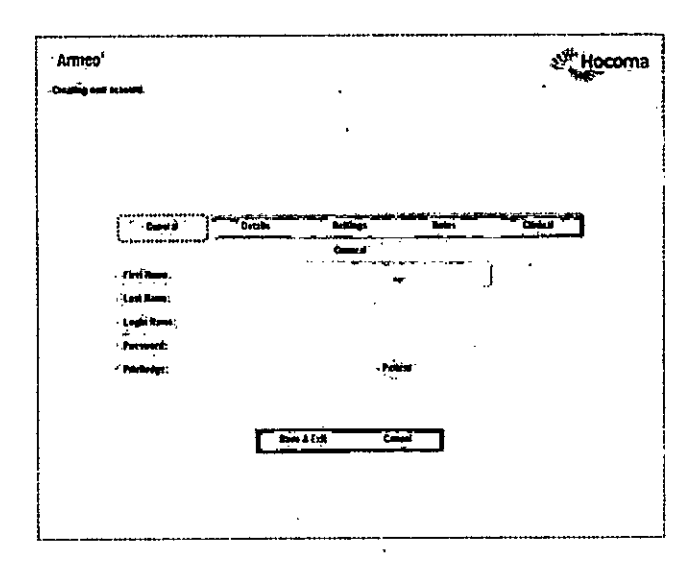

Flg. 3.18: Gestión de Usuarios.

- Gestión de usuarios
- 1. Campo de búsqueda.
- 2. Datos del usuario.
- 3. Menú principal.

**Se accede al menú para crear usuarios,** editar, realizar ajustes, elegir el plan terapéutico, realizar la calibración del área de trabajo, y ver las puntuaciones conseguidas.

Añadir nuevo usuario

Introducir todos los datos especificados del paciente abajo en el cuadro correspondiente.

Fig. 3.19: Ingreso de Nuevo usuario

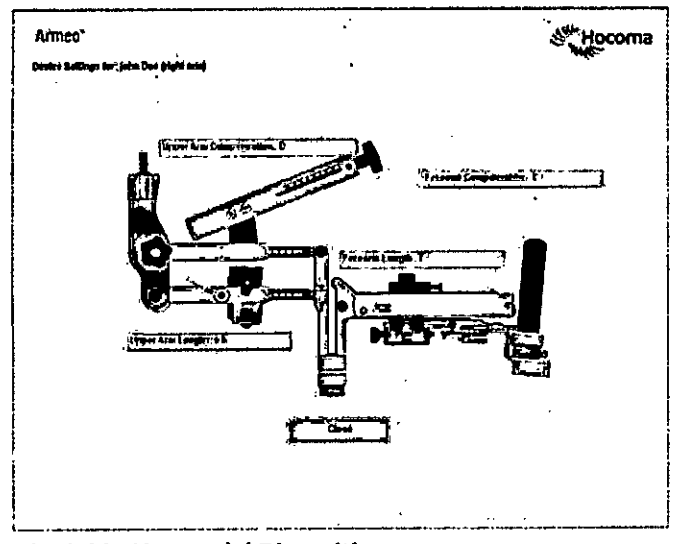

Flg. 3.20: Ajustes del Dispositivo.

• Ajustes del dispositivo.

Una vez que haya realizado los ajustes del Paciente en la órtesis del brazo, haga clic en [Cerrar) (Close) para confirmar.

Volverá entonces a la pantalla de gestión Volverá entonces a la pantalla de gestión<br>de usuarios.

Ado G MENEZ NG SAM*WAN* Minco ponsumo Médicos Ar ava Equipamano<br>**Página 20 de 30** 

Arraya Equipamiento Médico de Arraya Armando Mario Félix Aguirre 2163, Posadas, Misiones Argentina

M

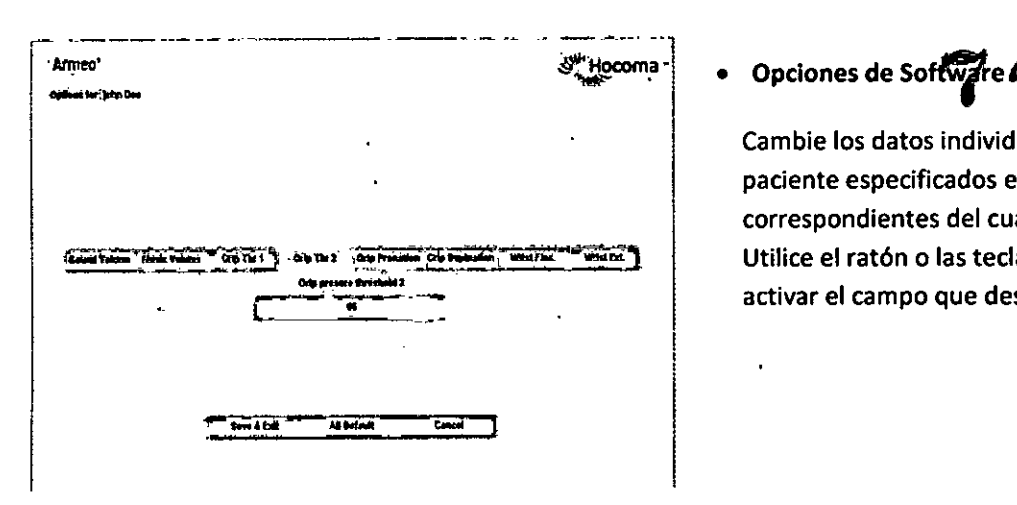

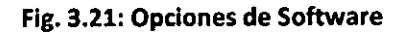

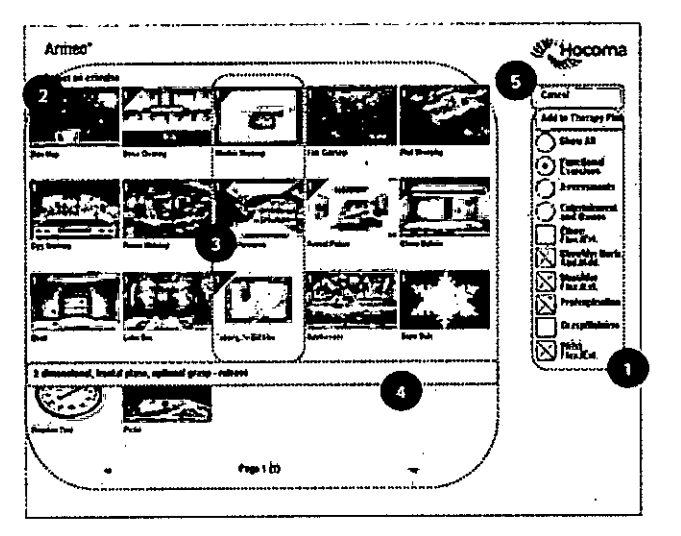

Flg. 3.22: Selección de ejercicio

<sup>n</sup> Hocoma S MARINKET WITH THE W iii at ាំកណា xtir.  $\overline{z}$ ٦ I

Flg. 3.23: Calibración espacio de Trabajo.

Cambie los datos individuales del paciente especificados en los campos correspondientes del cuadro de diálogo: Utilice el ratón o las teclas de flecha para activar el campo que desee cambiar.

- Plan terapéutico, seleccionando ejercicio
	- 1. Diferentes categorías de terapia.
	- 2. Selección de los ejercicios.
	- 3. Ejercicios seleccionados.
	- 4. Explicación de los ejercicios.
	- S.Añadir al plan terapéutico.

- Configurar el espacio de trabajo.
- Campo de texto. 1.
- Menú de calibración. 2.
- Modelo de brazo/rango de movimiento actual. 3.
- Fuerza de agarre. 4.
- Diagrama de prono/supinación. S.

En todos los ejercicios funcionales del Software, los ejercicios se distribuyen en un espacio de trabajo cúbico, que se puede adaptar a la capacidad de movimiento de cada paciente.

 $\sim$  $\mathcal{F}^{\star\star}$ ~\\~\. ~{,,~"\('.'... '~';

ING. Japan (L. 1993) Página 21 de 30

Arraya Equipamiento Mario Tel/Fax: (+54 3764) 434782/424770 Félix Aguirre 21 $\overline{b}$ 3, Posadas, Misiones Argentina

Μ סווס

نطاا

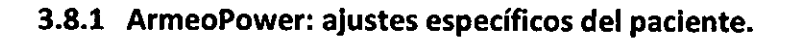

Cuando el paciente esté colocado delante del dispositivo y haya iniciado el software Armeocontro automáticamente las funciones de apoyo del dispositivo en el inicio de sesión, El dispositivo solo pue ser manejado por el usuario,

• Rango de movimiento pasivo máximo del paciente: La siguiente medición determina el rango de movimiento pasivo máximo del paciente

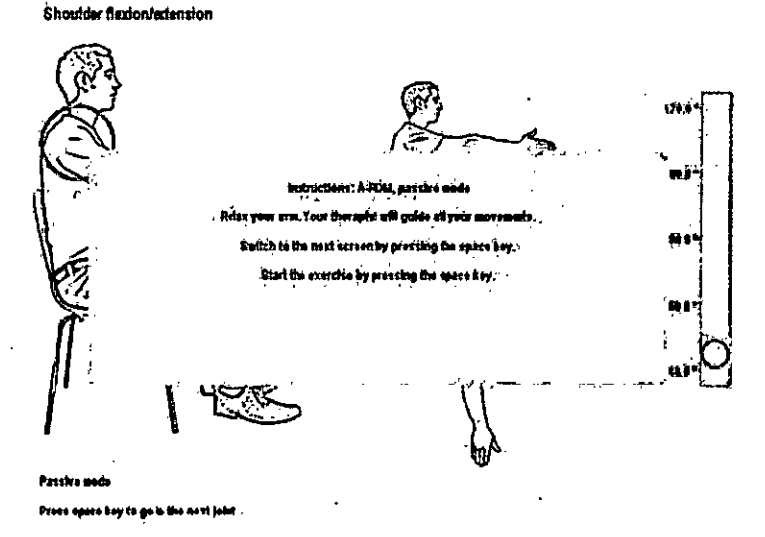

Fig. 3.24: Medición del rango'de movimiento máximo

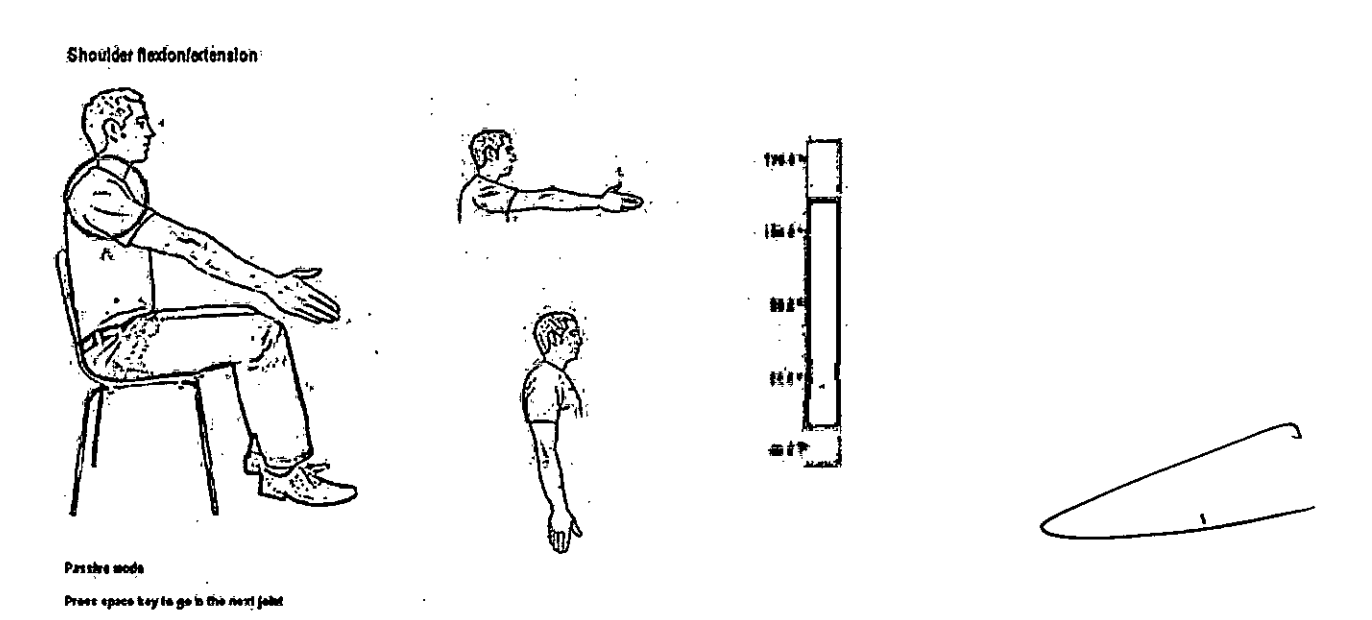

Fig. 3.25: Medición de la flexión/extensión del hombro del rango de movimiento máximo

**IMENEZ**  $\frac{1}{100}$  Página 22 de 30

Tel/Fax: (+54 3764) 434782/424770

Arraya Equipamiento, Médico/de Arraya Armando Mario •• ' GP'=>"""" ,1.'1.1\ ••••• '1 Félix Aguirr~ ,J;q3~P?»!:tas, Misiones Argentina

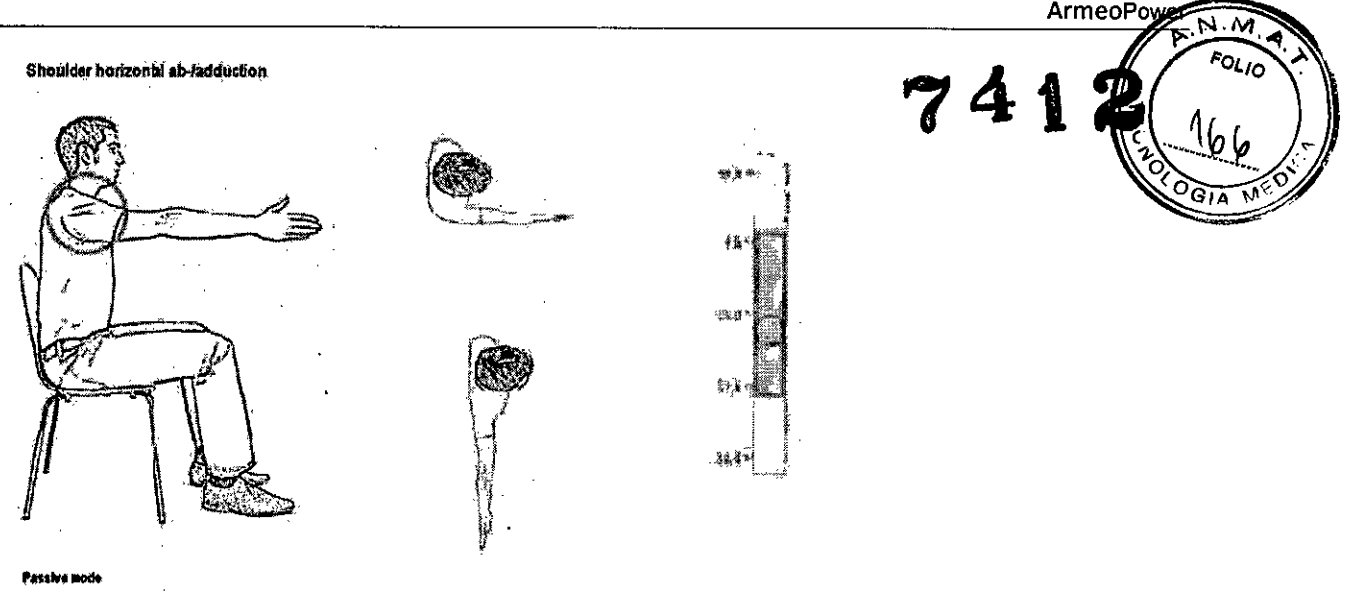

Prevs space key to go to the next fold

Fig. 3.26: Medición de la ab/aducción horizontal del hombro del rango de movimiento máximo

Otros movimientos: Medición de la rotación interna/externa del hombro del rango de movimiento máximo, Medición de la flexión/extensión del codo del rango de movimiento máximo, Medición de la prono/supinación del rango de movimiento máximo, Medición de la flexión/extensión de la muñeca del rango de movimiento máximo.

Para más información remítase al manual del equipo.

### 3.9 Errores frecuentes y pasos a seguir

- Al encender el pe del ArmeoPower, el usuario no inicia automáticamente sesión en Windows, sino que aparece la pantalla de inicio de sesión. Solución: Inicie la sesión usando el nombre de usuario "ADC" y la contraseña "ADC" (consulte las Instrucciones de manejo del manual de fábrica).
- La parte superior del cuerpo del paciente se dobla a un lado o hacia delante. Solución: Asegure la parte superior del cuerpo del paciente a la silla de ruedas con una correa para el pecho, compruebe la posición del brazo y si el paciente está cómodamente sentado y continúe con la sesión de terapia.
- Los ejes de las articulaciones de la órtesis ya no coinciden con los del paciente. Solución: Compruebe la posición de los brazaletes. Es posible que el brazo del paciente se haya desplazado dentro de los brazaletes. Repita los pasos de la instrucciones de manejo.
- El paciente sufre deficiencias cognitivas.

Solución: Si el paciente no entiende bien el funcionamiento de los diferentes ejercicios, es posible que aprenda mejor las tareas que se le piden si realiza primero los ejercicios con el brazo menos afectado.

- El software ya no responde.
	- Solución: Intente volver al menú principal pulsando repetidamente Alt+Tab y Alt+F4.

Intente abrir el Administrador de tareas con las teclas Ctrl+Alt+Supr y salga de la aplicación **"Armeocontrol.exe" desde el mismo.** Reinicie el ArmeoPower.

ING

 $\int_{\pi}$ aya $\int_{\frac{1}{2}}^{\pi}$ aya $\int_{\frac{1}{2}}^{\pi}$   $\frac{1}{2}$   $\frac{1}{2}$   $\frac{1}{2}$   $\frac{1}{2}$   $\frac{1}{2}$   $\frac{1}{2}$   $\frac{1}{2}$   $\frac{1}{2}$   $\frac{1}{2}$   $\frac{1}{2}$   $\frac{1}{2}$   $\frac{1}{2}$   $\frac{1}{2}$   $\frac{1}{2}$   $\frac{1}{2}$   $\frac{1}{2}$   $\frac{1}{2}$   $\frac{$ 

Tel/Fax: (+S4 3764) 434782/424770

Arraya Equipamiento Médico de Arraya Armando Mario Félix Aguirre 2163, Posadas, Misiones Argentina

 $M<sub>2</sub>$ 

**FOLIO • El** indicador de la fuerza de agarre no reacciona en **el** modo de calibración (consulte las Instruc de manejo en el manual en la parte del "Software Armeocontrol", pero la fuerza de agarese reduce después de unos segundos, incluso si hay una fuerza de agarre constante. Solución: Es posible que la cámara de presión del módulo de mano no esté bien apretada. Rep parte correspondiente de la prueba funcional que comprueba esto y póngase en contacto con Hocon si no puede resolver el problema.

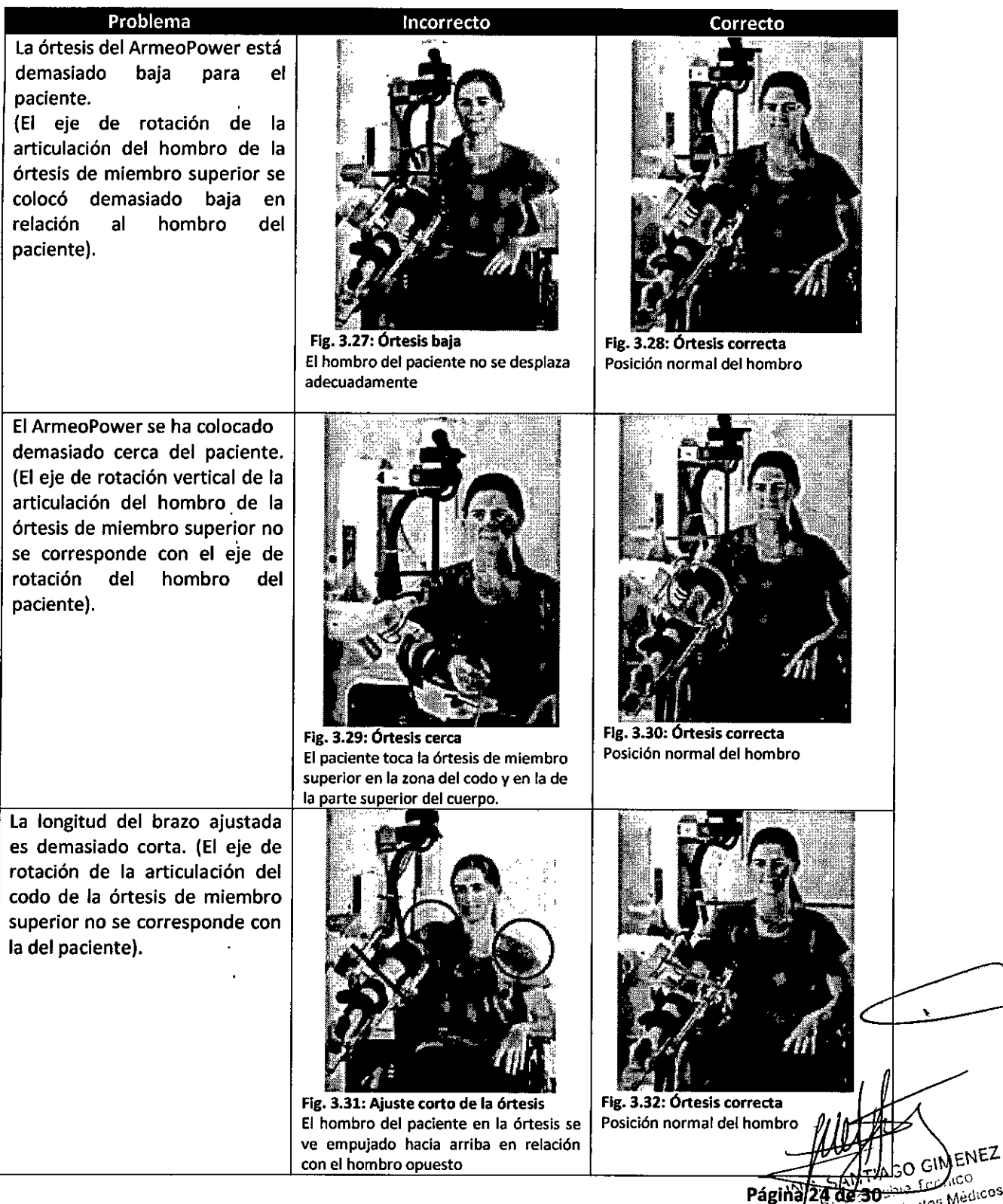

Tel/Fax: (+543764) 434782/424770

Arraya Equipamiento Médico de Arraya Arman Félix Aguirre 2163, Posadas, Misiones

### 4. Exclusión de responsabilidad, Regulaciones de Seguridad, Cont factores de riesgo y efectos colaterales.

### 4.1. Exclusión de responsabilidad

Hocoma no será responsable, en ningún caso, de ningún daño accesorio, especial o emergente o por causa criminal, incluyendo daños por pérdida de beneficios, ingresos, intangibles o uso incurridos por el propietario o por terceros, o por daños en el equipamiento asociado, por el coste de productos de sustitución, instalaciones, servicios, repuestos o tiempo no productivo, o por reclamaciones de los pacientes, clientes, visitantes, trabajadores del propietario u otros, sea como parte de una acción en contrato, fuera de contrato, responsabilidad estricta o impuesta de forma estatutaria o de otra manera, incluso si se advirtió a Hocoma de la posibilidad de tales daños. La responsabilidad de Hocoma por los daños resultantes o en conexión con este dispositivo no superará en ningún caso el precio de compra del dispositivo. Algunas jurisdicciones restringen el ámbito de las limitaciones o la exclusión de recursos o daños, o de responsabilidad, como la responsabilidad por negligencia evidente o mala conducta según y en la extensión establecida más arriba, o no permiten la exclusión de garantías implícitas. En estas jurisdicciones, la limitación o exclusión de garantías, recursos, daños o responsabilidad tal y como se establecen arriba pueden no aplicarse al operario/usuario. No obstante, aunque las mencionadas limitaciones o exclusiones no se aplicarán si la ley lo prohíbe, se aplicarán en toda la extensión permitida por la ley. El operario/usuario también puede tener otros derechos que varían según la comunidad.

¡ADVERTENCIAI En caso de no seguirse las normativas de seguridad y las instrucciones de uso del dispositivo, podrían producirse lesiones graves y daños materiales. En estos casos, Hocoma declina toda responsabilidad.

### 4.2. Regulaciones de seguridad: peligro, advertencias y precauciones

A fin de garantizar un funcionamiento seguro del ArmeoPower, se deben cumplir las precauciones de seguridad descritas:

### Peligro:

- o No realice la terapia con el ArmeoPower si alguno de sus componentes estuviera dañado.
- o Detenga la terapia de inmediato con la parada de emergencia si se producen fallos o anomalías o si hay algún signo de daños (como ruidos inusuales).
- o Antes de iniciar una sesión de terapia, compruebe si el dispositivo presenta signos visibles de daños, muestra holguras evidentes en alguna de las articulaciones, muestra holgura entre el módulo básico y la columna de elevación, así como entre la columna de elevación y el brazo voladizo.
- o Antes de iniciar una sesión de terapia, compruebe si el material ortopédico presenta daños.
- o No realice la terapia con el ArmeoPower si no puede garantizar una posición estable de la cabeza y el tronco del paciente durante toda la sesión de terapia.
- Nunca se deben administrar infusiones en el lado del cuerpo del brazo que está siendo tratado durante la terapia con ArmeoPower. Si las infusiones se administran a otras partes del cuerpo, deben tomarse las medidas necesarias para evitar enredos con el dispositivo ArmeoPower (por ejemplo, con una envoltura de protección)...
- No toque al mismo tiempo al paciente ni a ninguna otra persona y al conector del dispositivo o el botón ON.

 $\mathcal{B}_{\text{IM}}$ ENEZ able ) ecnico ....on ,~\)\O o.Aedi.cOS e kaoly en <sub>origi</sub>s Medicos<br>a Edgipam **Pagina 25 de 30** 

**ArmeoPowe** 

Arraya Equipamiento Médico de Arraya Armando Mario Félix Aguirre 2163, Posadas, Misiones Argentina

Tel/Fax: (+54 3764) 434782/424770

•

### **Advertencia:**

- No realice la terapia con el ArmeoPower si no logra ajustar correctamente anatomía individual del paciente.
- Si un paciente tiene menos sensibilidad en el brazo que está siendo tratado, asegúrese de compro regularmente el ajuste correcto para evitar úlceras por presión. Compruebe si el brazo presenta úlceras por presión después de la sesión de entrenamiento.
- Realice siempre una prueba funcional en caso de que se produzcan accidentes naturales (como terremotos o tormentas eléctricas), o cuando sospeche que se hayan producido daños durante el transporte.
- Mientras se esté usando el ArmeoPower, el usuario es el responsable de garantizar que ninguna otra persona esté cerca del paciente (p. ej. a una distancia de 1,5 metros en torno al dispositivo).
- Maneje los componentes del ArmeoPower (como el monitor) exclusivamente con los conectores dedicados de la base del ArmeoPower.
- No conecte otros dispositivos al ArmeoPower. El fabricante declina toda responsabilidad si los dispositivos se combinan de una forma no aprobada por el fabricante.
- Ni el usuario ni personas no autorizadas deben realizar cambios en el ArmeoPower.
- ElArmeoPower no se debe modificar sin el consentimiento del fabricante.
- Lassesiones de terapia deben realizarse solo en presencia de un usuario con la formación necesaria.
- Preste atención durante la sesión de terápia para evitar marcas de presión causadas por colisiones repetidas de la órtesis con el paciente.
- No coloque objetos, especialmente tazas o recipientes con líquidos sobre el módulo básico o el brazo voladizo.
- No exponga el ArmeoPower a la lluvia ni a ningún otro líquido. No vierta líquidos en ninguna parte del ArmeoPower.
- No realice la terapia con el ArmeoPower si el paciente está sujetando otros objetos que no sean el agarre de mano sensible a la presión.
- Asegúrese de que las personas con pelo largo, corbatas, etc. no se acerquen a las partes móviles del ArmeoPower, ya que podrían resultar atrapados y provocarse lesiones.
- No toque el ArmeoPower cerca de los puntos de pinzamiento y aplastamiento.
- En concreto, no toque el dispositivo de deslizamiento circular, como se indica más adelante en la Fig. 4.1

### **Precaución:**

- Tenga en cuenta las indicaciones, las contraindicaciones, los factores de riesgo, las limitaciones de rendimiento y los posibles efectos colaterales.
- El dispositivo no se ha diseñado para el entrenamiento de pacientes con un peso del brazo superior a 6,75 kg (considerando una distribución estándar de la masa corporal, esto equivale a una masa corporal de 135 kg). En este caso no es posible el entrenamiento con el dispositivo, ya que se detendrá por motivos de seguridad.
- Cada vez que se transporte el ArmeoPower, compruebe antes si funciona correctamente sin paciente. Solo después de esto podrá seguir realizando terapias.
- No se pueden conectar dispositivos manejados en línea (como una impresora, ordenador o monitor) al ArmeoPower. ~
- ElArmeoPower no se puede conectar directamente a la red de la clínica (red de datos o LAN). ~
- El puerto USBsolo se puede usar para transferir datos a o desde dispositivos de memoria USB.
- No está permitida la conexión con otros dispositivos USB, en concreto dispositivos con conexiones eléctricas adicionales (como otras interfaces de datos o una unidad de alimentación eléctrica).
- En caso de que ocurran o puedan haber ocurrido lesiones graves o daños materiales, hágaselo saber inmediatamente a Hocoma AG por teléfono o mediante un formulario de notificación de eventos Hasta nuevo aviso, no se deben realizarse más terapias con pacientes con el ArmeoPower afectado.

**B** GIMENEZ Pághià 26 de 30

Arraya Equipamiento Médico de Arraya Armando Mario Félix Aguirre 2463, Posadas, Misiones Argentina

Instrucciones de uso Sistema de Rehabilitación de brazo

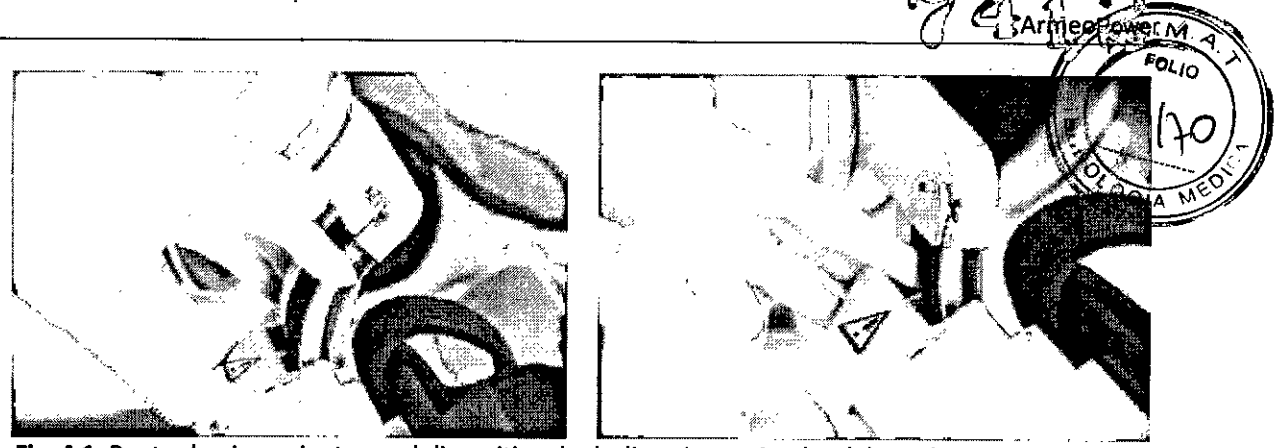

Fig.4.1: Punto de pinzamiento en el dispositivo de deslizamiento circular del antebrazo

### 4.3. **Contraindicaciones y Factores de riesgo**

Como en otras terapias, el médico a cargo es siempre el responsable de su indicación. La terapia funcional con el ArmeoPower no es posible ni está indicada en todos los casos. En general, el ArmeoPower no debe utilizarse en los siguientes casos para evitar daños al paciente. En consecuencia deben tenerse en cuenta las siguientes contraindicaciones en concreto:

- La órtesis no se puede ajustar al brazo
- .Inestabilidad ósea en zonas relevantes de las extremidades superiores (fracturas no consolidadas, fracturas inestables debido a osteoporosis)
- Contracturas fijas que afecten a la extremidad correspondiente (como hombro congelado)
- Inestabilidad del hombro con desplazamiento incontrolado del hombro durante el entrenamiento con ArmeoPower
- Sindromes de dolor agudo causado o empeorado por el entrenamiento con el ArmeoPower
- Constantes vitales inestables (pulmonares o cardiocirculatorias)
- Contraindicación médica para hacer que el paciente adopte la posición sedente
- Pacientes que requieren aislamiento debido a infecciones
- Trastornos epilépticos con convulsiones frecuentes que permitan sospechar la posibilidad de que se produzca alguna durante el entrenamiento con el ArmeoPower

La lista anterior no pretende ser exhaustiva. La decisión sobre si un paciente es adecuado para la terapia recae siempre en el médico a cargo, que es el único responsable médico de la misma. Como parte de esta decisión, debe evaluar en cada caso individual los posibles riesgos y efectos colaterales de la terapia frente a los posibles beneficios obtenidos con ella. .<br>,

 $\leftharpoonup$ Además de la anterior lista de contraindicaciones, hay una serie de factores de riesgo que no excluyen al paciente del entrenamiento con el ArmeoPower, pero que hacen necesaria una evaluación exhaustiva de los posibles riesgos y efectos adversos de la terapia frente a los posibles beneficios.

Cuando el médico responsable decida aplicar el entrenamiento con el ArmeoPower a pesar de la presencia de alguno de los factores de riesgo abajo indicados, o de cualquier otro que conozca, la persona a cargo del sistema debe ser notificada de esta circunstancia y debe estar especialmente atento a los posibles peligros que implican para el paciente. El entrenamiento con el ArmeoPower debe detenerse de inmediato si se produce cualquier situación de peligro potencial a causa de cualquiera de los siguientes factores de riesgo:

- Patología ortopédica o reumatológica que afecte gravemente a la extremidad correspondiente
- Lesiones abiertas en la piel o afecciones dermatológicas en las zonas relevantes de la extremidad superior
- **Osteoporosis**

 $E^{\text{NEZ}}$  $_2$  GW  $\sim$  $\rm{^{10}M_{\odot}$ .Página 27 de 30  $^{\circ}$ 

Arraya Equipamiento Médico de Arraya Armando Mario Félix Aguirre 2163, Posadas, Misiones Argentina

- o Subluxación de la articulación del hombro<br>
o Espasticidad<br>
o Trectoreo exiléntico
- 
- Trastorno epiléptico
- Anestesia o analgesia que impida la respuesta sensitiva en relación a las fijaciones de los bra: para controlar el rango de movimiento de la extremidad superior relevante
- Necesidad de terapia de infusi6n (a largo plazo)
- Riesgo de movimientos espontáneos graves, por ejemplo los debidos a mioclono, distonía, discinesia, hemibalismo
- o Inestabilidad postural
- Problemas visuales graves (el paciente no logra ver los elementos mostrados en la pantalla del ordenador) "Enfermedad del ciberespacio" (Cybersickness)
- o Síndrome de abandono
- **• Deficiencias cognitivas**
- Confusión, somnolencia, comportamiento no cooperativo o (auto)agresivo
- Síndrome del empujador (Pusher syndrome)

### 4.4. Efectos colaterales.

Los siguientes efectos se pueden producir como resultado del entrenamiento con el ArmeoPower.

- o Dolor muscular: la mayoría de los pacientes realizan más repeticiones y entrenan durante más tiempo y de forma más entusiasta que con un entorno fisioterapéutico normal. Para evitar irritaciones a causa de un sobre entrenamiento del aparato musculoesquelético, se recomienda encarecidamente un periodo de incremento gradual al comienzo de del ciclo de terapia.
- o Dolor articular: El dolor articular no suele estar restringido a una sola articulaci6n, sino que afecta a todas las articulaciones de la extremidad superior, incluyendo el hombro, el codo y la muñeca. Se piensa que los planos de los movimientos admitidos por el Armeo, inusuales y más fisiol6gicos, contribuyen a este efecto.
- Irritación y lesiones de la piel: Los brazaletes son interfaces hombre-máquina que transmiten las fuerzas; es importante ajustarlos bien cuando el paciente está conectado al ArmeoPower para evitar lesiones en la piel (p. ej. eritema).

 $M$ ENE $\sim$  $\mathcal{N}^{\text{G}}$   $\mathcal{N}_{\text{c}0}$  (co **SANTIALE D**, critico esponsemiento  $\frac{1}{10^{12}}$ <sup>2919</sup><br>Página 28 de 30

Tel/Fax: (+543764) 434782/424770

Arraya Equipamiento Médico de Arraya Armando Mario Félix Aguirre 2163, Posadas, Misiones Argentina

**741** 5. Mantenimiento \_Para garantizar que el producto ArmeoPower funciona de forma correcta y segura y para reducir $_{\gamma}$ al  $^{+}$ mínimo el tiempo de inactividad, el dispositivo debe ser inspeccionado por un técnico debidamente formado por Hocoma una vez al año. Si no se realiza este mantenimiento Hocoma rechaza toda responsabilidad por el uso del dispositivo. ~

Si desea obtener más información acerca de los programas de servicio ofrecidos por Hocoma, póngase en contacto con Hocoma.

### 5.1 Cambiar los Fusibles

Apague el dispositivo y desconéctelo de la red eléctrica (retire el enchufe) antes de cambiar los fusibles.

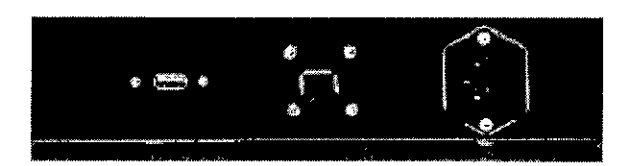

Fig. 5.1: ArmeoPower desconectado

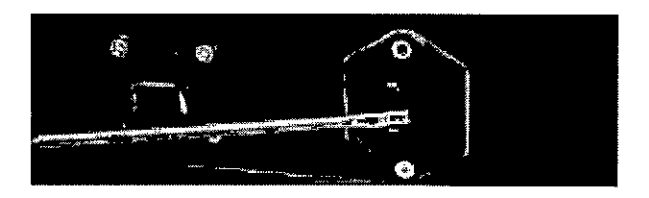

Fig. 5.2: Abrir el portafusible

- 1. Apague el dispositivo, desconecte el cable de alimentación de la parte posterior.
	- 2. Abra el portafusible con un destornillador

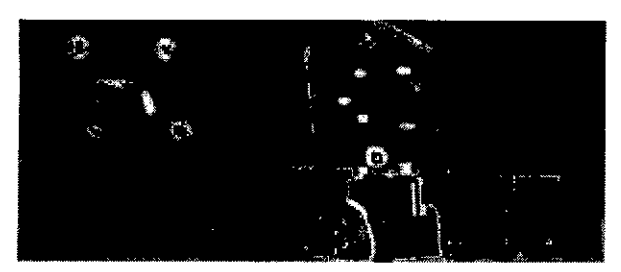

Fig. 5.3: Saque el portafusibles

- 3. Saque el portafusibles. Sustituya el fusible y vuelva a colocar el portafusible en su sitio. Finalmente cierre el portafusible hasta que quede enganchado en su sitio. Fusible a utilizar: TlOA (2S0V)
- 4. Conecte el cable de alimentación.

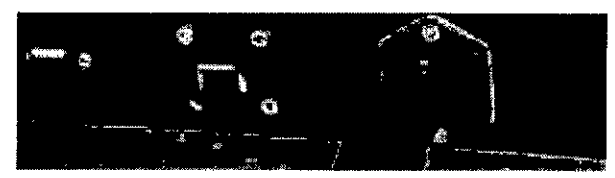

Fig. 5.4: Vuelva a conectar el cable de alimentación.

### 5.2 Eliminación

El dispositivo ArmeoPower no debe eliminarse como el resto de residuos normales. Póngase en contacto con Hocoma AG.

ENEZ .<br>Página 29 de 30

Arraya Equipamiento Médico de Arraya Armando Mario Félix Aguirre 2163, Posadas, Misiones Argentina

 $\sum_{i=1}^{n}$ 

### $6.$  Limpieza y desinfección

Es aconsejable desinfectar el ArmeoPower antes de cada entrenamiento del pacient transmisión de infecciones de un paciente al siguiente. Le recomendamos que use toallitas desinfed para desinfectar el producto regularmente (especialmente, pero no exclusivamente, en caso de resto sangre, orina u otros fluidos corporales).

Utilice un paño seco o ligeramente humedecido para la limpieza. Para quitar las manchas más resistentes, puede sumergir el paño en alcohol o un limpiador BMF. No obstante, evite usar productos de limpieza fuertes, jabón o disolventes. Póngase en contacto con Hocoma en caso de contaminación resistente que no logre eliminar.

Los brazaletes se pueden quitar y lavar a 60 °C en el programa de lavado delicado de una lavadora. Recomendamos especialmente el uso de los productos de limpieza incluidos en la lista de desinfectantes y procedimientos analizados y aceptados por el Robert Koch Institut.

 $\mathbf C$ 

.FZ GIN .O sable Tect .<br>Licos Jumanic Corp. lest 

Página 30 de 30

Tel/Fax: (+543764) 434782/424770

Arraya Equipamiento Médico de Arraya Armando Mario Félix Aguirre 2163, Posadas, Misiones Argentina

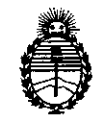

Ministerio de Salud Secretaría de Políticas, Regulación e Institutos A.N.M.A.T.

### ANEXO III

### **CERTIFICADO**

Expediente NO: 1-47-4435-13-7

El Administrador Nacional de la Administración Nacional de Medicamentos, Alimentos y Tecnología Médica (ANMAT) certifica que, mediante la Disposición Nº  $7.6$ .... $\&$  de acuerdo a lo solicitado por Arraya Armando Mario, se autorizó la inscripción en el Registro Nacional de Productores y Productos de Tecnología Médica (RPPTM), de un nuevo producto con los siguientes datos identificatorios característicos:

Nombre descriptivo: Sistema de rehabilitación de brazo.

Código de identificación y nombre técnico UMDNS: 17-872 Ortosis, para brazos. Marca(s) de (los) producto(s) médico(s): Hocoma.

Clase de Riesgo: Clase II.

Indicación/es autorizada/s: Es un dispositivo para ejercicios de rehabilitación destinado a pacientes que han perdido la función o que tienen una función restringida en sus extremidades superiores a causa de trastornos neurogénicos, medulares, musculares u óseos. Admite ejercicios específicos para aumentar la fuerza de los músculos y el rango de movimiento de las articulaciones para mejorar la función motora. Además sirve de ayuda a los médicos para evaluar estas funciones. Está indicado para: Ictus, Esclerosis múltiple, Parálisis cerebral, Recuperación de intervenciones neuroquirúrgicas, Lesiones medulares, Lesión traumática cerebral, Patologías musculares, Enfermedad de Parkinson y otros trastornos del movimiento, Ataxia de las extremidades superiores, Neuropatías. MOdelo/s: ArmeoPower.

Período de vida útil: 10 años.

Condición de expendio: Venta exclusiva a profesionales e instituciones sanitarias. Nombre del fabricante: Hocoma AG.

Lugar/es de elaboración: Industriestrasse 4,8604 Volketswil, Suiza.

*..ff*

Se extiende a Arraya Armando Mario el Certificado PM-1574-12, en la Ciudad de Buenos Aires, a ……………………………, siendo su vigencia por cinco (5) años a contar de la fecha de s~ e~Sión. 2 1\ contar de la fecha de su emisión.<br>DISPOSICIÓN Nº **741 C** 

 $\ddot{\phantom{0}}$ 

 $\sim$ 

**Dr. aTTO A. ORSINGHER Su\_ Admlnlstradar NaCIonal Á.l ••.•".A..T.**

 $\hat{\mathcal{L}}$